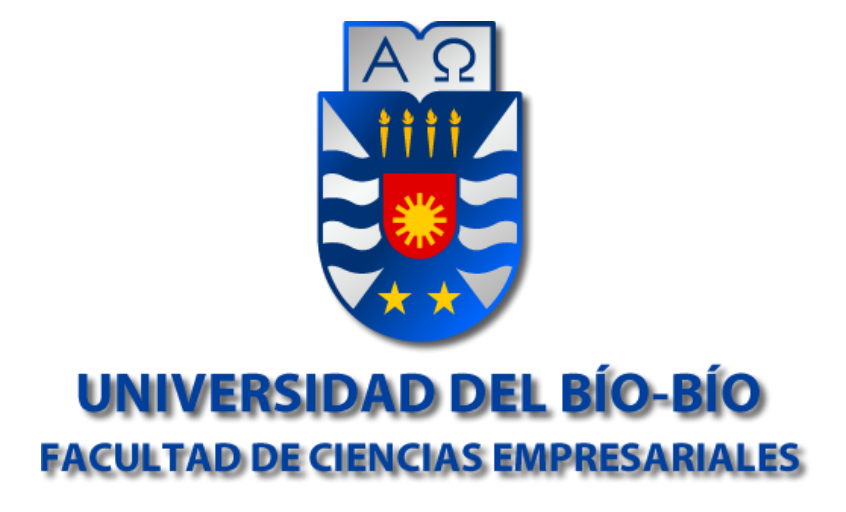

# **"Sistema de Inventario y Órdenes de Trabajo para el Servicio Técnico Automotriz, comercial Gutivel."**

**Alumno**: Ismael Figueroa Romero. **Profesor guía**: Alfonso Rodríguez Ríos.

Memoria para optar al título de Ingeniero Civil en Informática.

# **Agradecimientos**

Quiero comenzar por agradecer a Dios por haberme otorgado vida y salud para llegar hasta este punto de mi carrera universitaria.

Agradecer a mi familia por brindarme su apoyo en todo el proceso universitario, en especial a mi madre Teresa, quien es la persona más importante de mi vida y agradezco a ella por todo lo vivido. A mi hermana Macarena, quien por motivos de estudios no se encuentra constantemente cerca, pero que sin embargo siempre ha sabido aconsejarme aun siendo la menor de mis hermanos. A mi hermano mayor Ariel por su alegría, simpatía y entusiasmo.

Quiero agradecer a mi padre Ismael, quien nos dejó al comienzo de esta etapa estudiantil, pero sé que desde el cielo siempre me guio y cuido. Agradecerle por ser mi mayor motivación y sobre todo por el gran hombre que fue.

Agradecer a mi tío Joel quien tras el fallecimiento de mi padre, proporciono parte de los medios para poder solventar los gastos que implica la vida universitaria.

A mi polola Carolina, por acompañarme durante mis 5 años universitarios, por haberme brindado siempre su incondicional apoyo, paciencia y amor.

Y a todos mis compañeros de generación por su simpatía y amistar, sobre todo por hacer agradables cada momento en la universidad los que en ocasiones incluyeron extensas horas de estudio, las cuales aun siendo así fueron gratas gracias a ellos.

# **Resumen**

Automotriz y servicio técnico Gutivel, es un taller mecánico dedicado a prestar el servicio de mantenimiento y reparaciones para los vehículos que así lo requieran. Hablamos de un Taller Mecánico que cuenta con una sucursal, la cual contiene un único computador para llevar a cabo su cometido.

El principal problema que se presenta radica en el tiempo que toma en la actualidad gestionar una Orden de Trabajo. Dicho proceso es realizado de forma manual, donde además se pueden producir errores en cuanto al traspaso de la información, específicamente en cuanto a los repuestos que son utilizados por parte de los mecánicos a la hora de llevar a cabo su labor.

Por otro lado, se puede observar un problema en cuanto al control del stock de repuestos del taller automotriz, puesto que en la actualidad no se cuenta con un sistema automatizado de inventarios para dichos productos. Como consecuencia de lo anterior, se ve afectada la principal labor de la empresa, hablamos de aquella que se registra en la Orden de Trabajo, puesto que a medida que se estipulan los repuestos a utilizar en dichas Órdenes, éstas no son contabilizadas ni mucho menos descontadas del stock de productos.

El taller mecánico automotriz Gutivel a modo de avanzar y dar sus primeros pasos en lo que a sistemas computacionales se refiere, ha decidido introducirse en las tecnologías de información y es así como, en base a las planteadas, se logra adaptar la solución que se presenta en este informe.

Para lo anteriormente mencionado se propone una aplicación de escritorio que sea capaz de agilizar la creación de las Órdenes de Trabajo, donde no haya cabida para errores, al aceptar solo datos válidos, prestando especial atención al momento de estipular los repuestos que son utilizadas en cada Orden de Trabajo.

Se construirá un software que además contenga un sistema de inventarios diseñado para guardar la totalidad de los repuestos que se encuentran presentes en el taller mecánico, donde a medida que repuestos sean ocupados en Órdenes de Trabajo o vendidos, estos sean descontados del total presente en el taller mecánico.

Dicho software contemplará además la creación de cada uno de los informes de salida, que son necesarios para el taller mecánico.

Una vez implementado el sistema, la empresa percibirá beneficios asociados al ahorro de tiempo del personal, puesto que gracias al software se pueden acelerar los procesos mencionados y así mismo generar una mejor utilización de los recursos.

# **Abstract**

Gutivel automotive and service, is a repair shop to provide service maintenance and repairs for vehicles that require it. We speak of a garage that has a branch, which contains a single computer to perform its task.

The main problem encountered lies in the time it takes now manage a Work Order. This process is done manually, which also can cause errors as the transfer of information, specifically in terms of spare parts which are used by mechanics when they do their work.

On the other hand you can see a problem in the control of the stock of spare parts in the automotive workshop, since it currently does not have an automated inventory system for these products. As a result of the above, it affected the main task of the company, talked about that which is recorded in the Work Order, since as the parts are stipulated to be used in these orders, they are not accounted for much less discounted stock products.

The automotive repair shop Gutivel a way forward and take their first steps in what concerns computer systems, has decided to enter in information technology and is like that how in based on those pose, it is achieved to adapt the solution presented in this report

To the mentioned it proposed a desktop application that is able to stream line the creation of work orders, where there is no room form is takes, to accept only valid data, with particular attention when stipulate the parts that are used proposed in each work order.

Software also contains an inventory system designed to keep all the parts that are present in the machine shop, where as spare parts are engaged in work orders or sold, these are deducted from the total present in will be built garage.

The software also consider the creation of each of the output reports, which are required for the workshop.

Once implemented the system, the company will receive associated benefits to saving staff time, because thanks to the software can accelerate these processes and the same way generate a better use of resources.

# <span id="page-4-0"></span>**INDICE GENERAL**

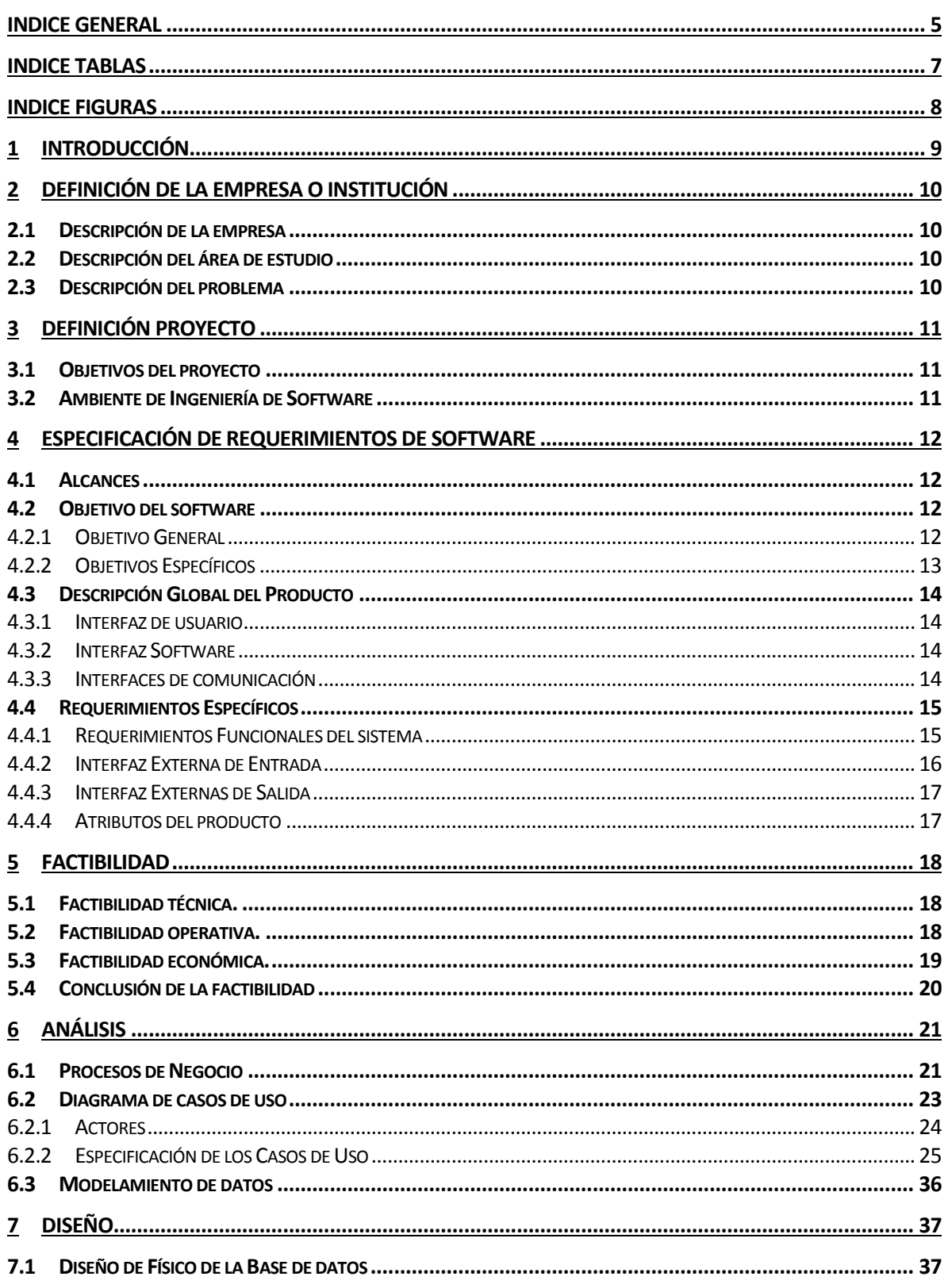

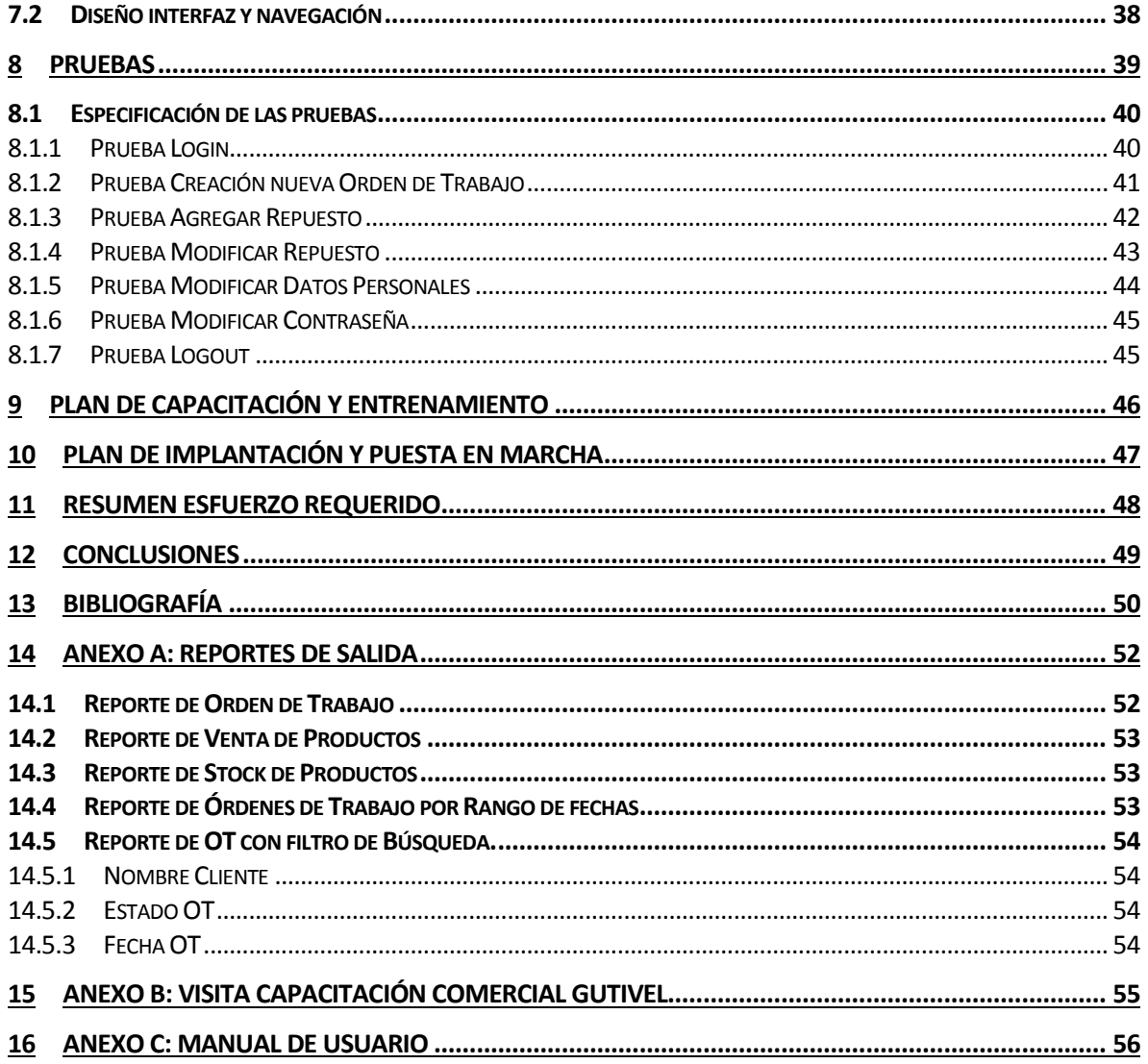

# **INDICE TABLAS**

<span id="page-6-0"></span>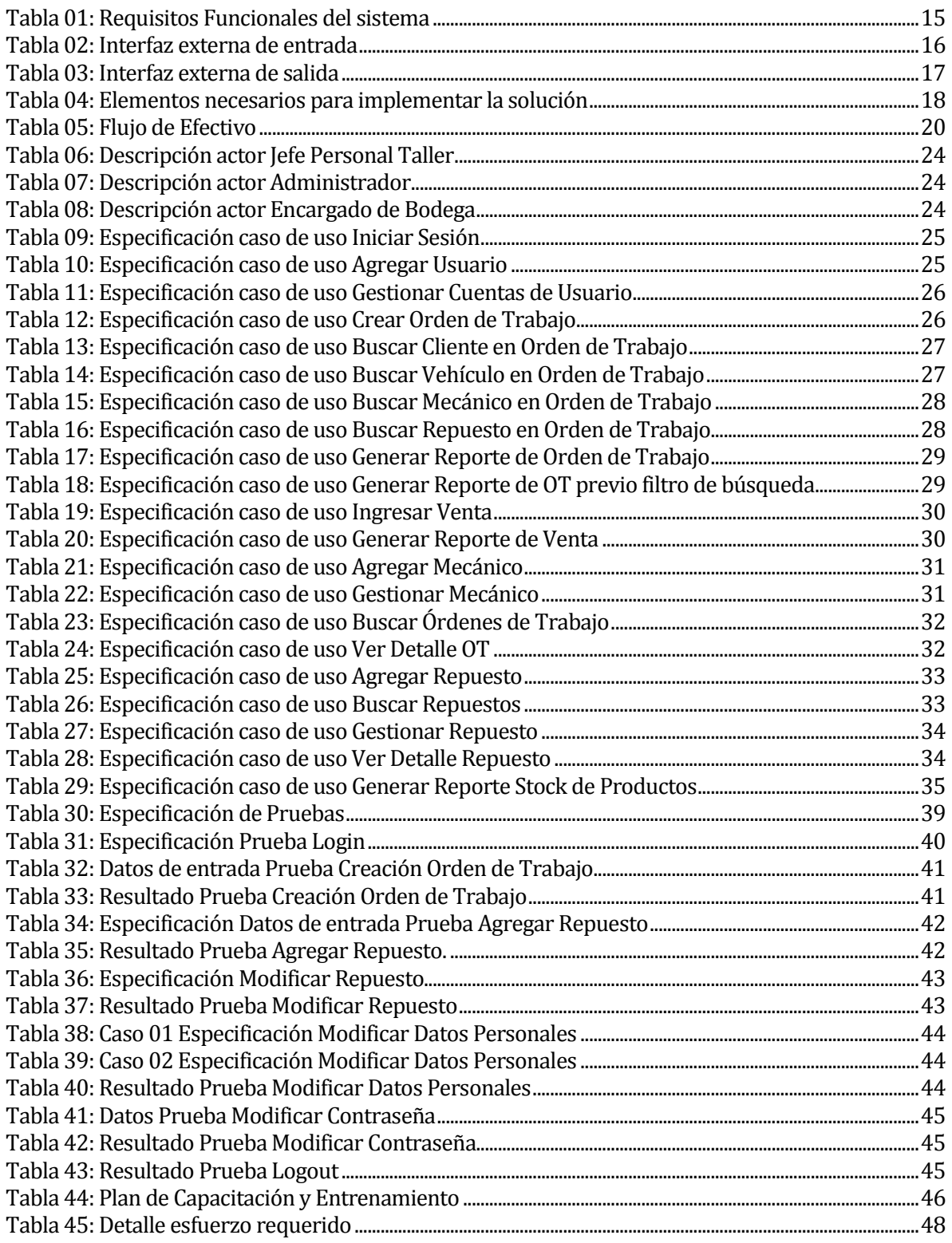

# **INDICE FIGURAS**

<span id="page-7-0"></span>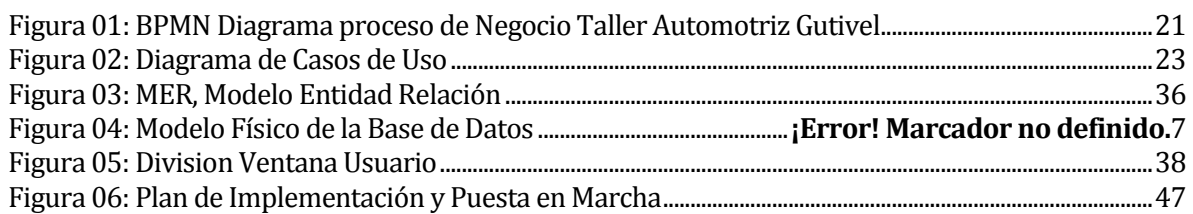

#### <span id="page-8-0"></span>**1 INTRODUCCIÓN**

En el competitivo mundo de hoy en día, términos como eficacia y eficiencia deben estar constantemente presentes en toda organización que desee mantenerse vigente en el mercado. Son las tecnologías de información las que cumplen un rol fundamental para este cometido, ya que brindan una gama de beneficios independiente del tipo de organización.

El servicio técnico automotriz Gutivel, desea nutrirse de los beneficios que otorgan las tecnologías de información con el fin de optimizar los tiempos que se emplean en su labor, además de registrar cada uno de los productos que forman parte de la existencia del taller mecánico, presentando éstos de forma simple y ordenada.

Es por lo anterior que se propone la creación de una aplicación Java de escritorio, la que cubra los requerimientos necesarios para trabajar en el único local que posee la empresa. Dichos requisitos comprenden la gestión de las Órdenes de Trabajo (OT) además de quitar el margen para errores en dicho proceso. Se plantea además una solución para el stock de repuestos presente en el taller automotriz, hablamos de un sistema que permite registrar el completo stock de inventarios, brindando un fácil gestionamiento y almacenado para dichos productos.

Este documento tiene como propósito presentar la documentación que corresponde al desarrollo del presente proyecto de título. El documento está conformado por 13 capítulos, sobre los cuales se entrega mayor descripción a continuación.

En el capítulo 2 se brinda información acerca de la empresa para la cual se desarrolla el presente proyecto al igual que la problemática que abordará la solución implementada. En el capítulo 3 se habla acerca de la definición del proyecto, es decir, se describen los objetivos del proyecto y se habla sobre el ambiente de ingeniería de software. En el capítulo 4 se presenta la especificación de los requerimientos solicitados por parte del cliente, además se definen los alcances y la descripción global del producto. En el capítulo 5 se habla acerca de factibilidad de la solución, donde se consideran beneficios tangibles e intangibles que serán brindados por la solución una vez que ésta se ponga en marcha. El capítulo 6 se enfoca en el análisis, donde se muestra el proceso de negocio utilizado por parte de la empresa, también se presentan y describen cada uno de los casos de uso presentados en el correspondiente diagrama de casos de uso, además del modelo de datos lógico. En el capítulo 7 se habla acerca del diseño e implementación de la aplicación, mostrando el modelo físico de datos y presentando el diseño de la interfaz de navegación. En el capítulo 8 se especifican las pruebas que fueron realizadas al software con el fin de corroborar la calidad de la aplicación. El capítulo 9 hace referencia al plan de capacitación y entrenamiento que será otorgado al personal del taller mecánico que forma parte del software final. El capítulo 10 se refiere a la puesta en marcha del proyecto, donde se estima una fecha de marcha blanca, para la corrección de posibles errores para dar paso a la puesta en marcha definitiva de la solución. El capítulo 11 contempla el esfuerzo requerido para realizar el presente proyecto. Finalizando con los capítulos 12 y 13, los cuales hacen referencia a la conclusión producto del desarrollo de la solución y la bibliografía asociada al proyecto, respectivamente.

# <span id="page-9-0"></span>**2 DEFINICIÓN DE LA EMPRESA O INSTITUCIÓN**

#### <span id="page-9-1"></span>**2.1 Descripción de la empresa**

Nombre: Automotriz y Servicio Técnico Gutivel. Rut: 10.817.758-6 Propietario: Víctor Ricardo Gutiérrez Garrido. Dirección: Ignacio Serrano, 231 Chillán Viejo. Teléfono: 42-2265435 Rubro: Mantenimiento y reparación de vehículos automotores. Servicios: Enfocada en el mantenimiento y reparación de vehículos automotores, además de la venta de repuestos y accesorios de vehículos automotrices.

#### <span id="page-9-2"></span>**2.2 Descripción del área de estudio**

El proyecto se enfoca en dos áreas, la primera y más importante es el área de trabajo, donde se busca la optimización de la principal labor del taller automotriz, nos referimos a la Orden de Trabajo. Se pretende cambiar el presente sistema manual por el procesamiento digital del conjunto de datos ingresados para la creación de cada una de las Órdenes de Trabajo, lo cual luego se vea reflejado en un reporte impreso que brindará la aplicación, optimizando así el tiempo que ocupa la creación de este documento. La segunda es el área de negocio e inventario de la empresa, puesto que se pretende implementar un sistema para el control del stock de productos, de manera que permita ir descontando dichos repuestos utilizados en cada Orden de Trabajo.

#### <span id="page-9-3"></span>**2.3 Descripción del problema**

El servicio técnico Gutivel realiza su labor automotriz, con la generación previa de su respectiva Orden de Trabajo, tarea principal que hoy se realiza en forma manual y que por lo mismo está propensa a errores en su creación y lentitud en su posterior procesamiento.

Por otro lado, el taller cuenta con gran stock de productos relacionados con el mundo motor, pero a su vez no cuenta con un sistema digitalizado de inventario para el control de dichos productos, por lo que se pueden producir problemas de pérdidas y robos, como también el de la falta de control en el manejo de existencias. De la misma manera es posible, al no contar con ningún sistema similar, que los propietarios no lleguen a advertir dichos problemas. Además, al no contar con dicho sistema de control de existencias, ocurren problemas en cuanto a la contabilización de los repuestos que son parte del taller mecánico, lo cual provoca una desorganización a la hora de reponer aquellos que van haciendo falta, ya que en ocasiones esto se produce cuando dicho repuesto se ha acabado.

Lo mencionado, además, implica que los repuestos que son utilizados en las Órdenes de Trabajo que realiza el taller no sean controlados y mucho menos eliminados del stock.

Al realizar esta tarea de forma manual, tampoco es posible realizar una valoración de los repuestos que son utilizados en cada una de las Órdenes de Trabajo.

# <span id="page-10-0"></span>**3 DEFINICIÓN PROYECTO**

# <span id="page-10-1"></span>**3.1 Objetivos del proyecto**

Con el desarrollo del presente proyecto, se busca agilizar la gestión de las Órdenes de Trabajo, además de generar una herramienta que sea capaz de gestionar el stock de productos presentes en el Taller Mecánico, la cual genere una clara y simple contabilización de dichos productos, puesto que a medida que se vayan estipulando repuestos su venta o utilización en Órdenes de Trabajo, estos vayan siendo descontados del stock total presente en el Taller Automotriz, para así brindar una mayor organización y mejor contabilización de sus productos.

Se busca diseñar e implementar una aplicación de escritorio que brinde solución para:

- Completar las Órdenes de Trabajo, principal función del software.
- Generar reporte de cada una de las Órdenes de Trabajo.
- Ver las Órdenes de Trabajo que se encuentren tanto, terminadas, en proceso, pagadas como las que presentan deudas. Además de generar el respectivo reporte de las Órdenes de Trabajo mencionadas.
- Mantener el registro de las ventas que realiza el Taller Mecánico del stock de repuestos.
- Realizar el ingreso al sistema de los repuestos que son parte del Taller Mecánico.
- Gestionar los repuestos que se encuentran registrados en el sistema, ya sea para modificar repuestos del stock o desactivar en casos especiales.
- Mostrar tanto el contenido completo de inventario como filtrar por tipo producto.
- Generar un reporte que muestre todo el contenido del inventario que presenta el taller mecánico.

# <span id="page-10-2"></span>**3.2 Ambiente de Ingeniería de Software**

En el presente proyecto se ha trabajado mediante desarrollo de software Iterativo e Incremental, debido a que se plantea la solución donde se separa el proyecto en módulos bien definidos, luego se aborda el primero y de manera iterativa e incremental se desarrolla el resto del proyecto. Ha sido la escogida, puesto que mejora las debilidades que presenta la metodología en cascada y por su forma de trabajo, donde se comienza con una implementación simple de los requerimientos del sistema y luego de forma iterativa va mejorando, realizando cambios en el diseño, agregando funcionalidades y capacidades, hasta que el sistema completo este implementado. Otro punto a destacar es la constante retroalimentación con los usuarios, para así desarrollar un mejor software final.

El desarrollo de la aplicación de escritorio es bajo el lenguaje de Java.

La herramienta a utilizar para la construcción de la aplicación es el software NETBEANS IDE, puesto a que se trata de un entorno de desarrollo integrando libre para trabajar principalmente con el lenguaje Java.

Además se trabajará con una Base de Datos local, la cual es brindada por Oracle DataBase 10g Express Edition.

# <span id="page-11-0"></span>**4 ESPECIFICACIÓN DE REQUERIMIENTOS DE SOFTWARE**

#### <span id="page-11-1"></span>**4.1 Alcances**

La aplicación permitirá a los trabajadores del taller automotriz Gutivel, según el rol que cada uno cumpla, realizar las siguientes actividades;

- Crear las Órdenes de Trabajo, guardando el registro de cada una de ellas.
- Generar tanto los reportes correspondientes a cada Orden de Trabajo, como reportes con previo parámetro de búsqueda, es decir, reportes de Órdenes de Trabajo de un cliente, de un rango de fechas, de un vehículo en particular, o de una fecha en específico.
- Ingresar las ventas de repuestos y mantener el correspondiente registro, además de generar un reporte que describa el detalle de dicha venta.
- Generar un reporte con el contenido total de stock de productos.
- Administrar el stock de productos del Taller mecánico, además de mantener actualizado dicho stock a la hora de sus ventas y/o utilización en Órdenes de Trabajo.
- Agregar un nuevo usuario dentro del sistema, asignándole uno de los roles de usuario que permitirá la aplicación.
- Administrar las cuentas de cada uno de los usuarios del software.

La aplicación solo permite el trabajo de un rol de usuario a la vez al tratarse de un software monousuario.

La aplicación no permite realizar boletas tributarias válidas.

# <span id="page-11-2"></span>**4.2 Objetivo del software**

#### <span id="page-11-3"></span>**4.2.1 Objetivo General**

Permitir la optimización del tiempo empleado en la creación de las Órdenes de Trabajo, además de generar el respectivo informe de cada una de ellas, e informes específicos en cuanto al registro que mantiene el software acerca de las Órdenes de Trabajo, es decir, la generación de reportes; de un cliente en particular, de un rango de fechas, de Órdenes que se encuentren canceladas, las que presentan deudas, entre otros.*(Ver Anexo A)* Brindar una herramienta necesaria para la gestión del stock de productos, donde éstos irán en decrecimiento a medida que vayan siendo registrados en Órdenes de Trabajo, así como también cuando éstos sean vendidos y en aumento cuando se compren nuevos productos. Además de completar dicha Orden de Trabajo de manera digital, evitando así errores que se pudiesen producir en su realización de forma manual.

#### <span id="page-12-0"></span>**4.2.2 Objetivos Específicos**

Construir una aplicación de escritorio, la cual será diseñada para 3 roles diferentes, donde cada uno tendrá diferentes permisos y tareas dentro del software, las cuales se detallan a continuación.

La aplicación permitirá al usuario con el rol de Administrador gestionar ventas y Órdenes de Trabajo generando los correspondientes reportes, permitirá además agregar nuevos usuarios y administrar sus cuentas, es decir, realizar las siguientes tareas:

- Crear cada una de las Órdenes de Trabajo, al estipular todos los datos requeridos por ésta y obteniendo además su respectivo reporte.
- Buscar, listar y ver detalle de las Órdenes de Trabajo, seleccionando en primer lugar el parámetro por el cual se desee realizar la búsqueda; N° de OT, Fecha, Nombre cliente, Estado OT, Rut cliente, Patente. Además de poder editar aquellas OT que no se encuentren pagadas, es decir, editar cierta OT para agregar nuevas labores.
- Generar otros reportes de Órdenes de Trabajo, es decir, mediante un filtro de búsqueda; reportes de un cliente en específico mediante su nombre o su rut, de una fecha en particular o del estado de Orden, tanto las pagadas o la que están por pagar.
- Ingresar las ventas que se realizan en el Taller Mecánico, obteniendo además el detalle de cada una mediante un reporte de venta.
- Agregar un nuevo usuario al sistema, ingresando sus datos personales y asignándole uno de los 3 roles que son parte del sistema; Jefe Personal Taller, Encargado de Bodega o Administrador.
- Gestionar las cuentas de los distintos usuarios del software, hablamos de la cuenta del Jefe Personal Taller, del Encargado de Bodega y la propia del Administrador.

Además otorga al rol de Encargado de Bodega gestionar el stock de productos presentes en el Taller Mecánico, es decir, la capacidad de:

- Agregar repuestos al stock de inventario.
- Buscar y ver los repuestos que se encuentran registrados en el stock, seleccionando en primer lugar el parámetro por el cual desee buscar; Código producto, Tipo producto, Marca o Modelo.
- Gestionar y ver en detalle los repuestos existentes; modificando en casos de errores o cambios que determine el taller automotriz, o desactivando cierto producto en caso de dejar de ser comercializado.
- Generar el reporte del stock total del taller mecánico.

Permitirá al rol de Jefe Personal Taller ver los estados en que se encuentran las Órdenes de Trabajo y los repuestos de inventario, además de ingresar los mecánicos que realizaran las tareas dentro de cada una de las Órdenes de Trabajo, es decir, las siguientes acciones:

- Agregar y gestionar los mecánicos en el sistema, ingresando sus datos personales.
- Buscar, listar y ver detalle de las Órdenes de Trabajo, seleccionando en primer lugar el parámetro por el cual desee buscar; N° de OT, Fecha, Nombre cliente, Rut cliente, Patente, además puede buscar por un rango de Fechas o bien filtrar la búsqueda por las Órdenes de Trabajo que presentan deudas y las que no.
- Generar el reporte de una Orden de Trabajo en específico, al realizar previa búsqueda de la misma, además podrá generar los reportes de; las Órdenes de Trabajo que presentan deudas, las que no, y la de un rango de fechas específico. También y al igual que el administrador, podrá generar reportes de Órdenes de Trabajo mediante un filtro de búsqueda, de un cliente en particular al ingresar su nombre o rut y de una fecha en específico.
- Buscar, listar y ver detalle de los repuestos que se encuentran registrados en inventario, revisando el stock total o seleccionando primero el parámetro por el cual desee buscar; Código producto, Tipo producto, Marca o Modelo.
- Generar el reporte de stock total del taller mecánico.

# <span id="page-13-0"></span>**4.3 Descripción Global del Producto**

A continuación se presenta una descripción del producto a través de la interfaz de usuario, interfaz de software e interfaz de comunicación.

#### <span id="page-13-1"></span>**4.3.1 Interfaz de usuario**

Esta posee una ventana de autenticación, donde el usuario debe ingresar los datos requeridos, (Rut y contraseña), para luego tener acceso a las características propias de cada perfil de usuario.

En la aplicación se consideran tres diferentes roles de usuarios, nos referimos al Jefe Personal Taller, al Administrador y al Encargado de Bodega. Estos poseen interfaces similares, pero con diferentes funcionalidades.

#### <span id="page-13-2"></span>**4.3.2 Interfaz Software**

El sistema será diseñado para utilizar ventanas gráficas que proporciona NETBEANS IDE 8.0.1

#### <span id="page-13-3"></span>**4.3.3 Interfaces de comunicación**

Hablamos de un software monousuario el cual será diseñado para trabajar con una Base de Datos local, debido a que la aplicación será utilizada en un computador perteneciente al taller mecánico, donde inclusive no se necesitará conexión a Internet.

# <span id="page-14-0"></span>**4.4 Requerimientos Específicos**

En esta sección se especifican los requerimientos que contemplará la solución, los datos que son necesarios para dichos requerimientos, además los informes impresos que el sistema brindará y también se detallan los atributos que definen la calidad del producto.

#### <span id="page-14-1"></span>**4.4.1 Requerimientos Funcionales del sistema**

A continuación, en la tabla 01, se muestra un listado de los requerimientos funcionales del sistema con su respectiva descripción.

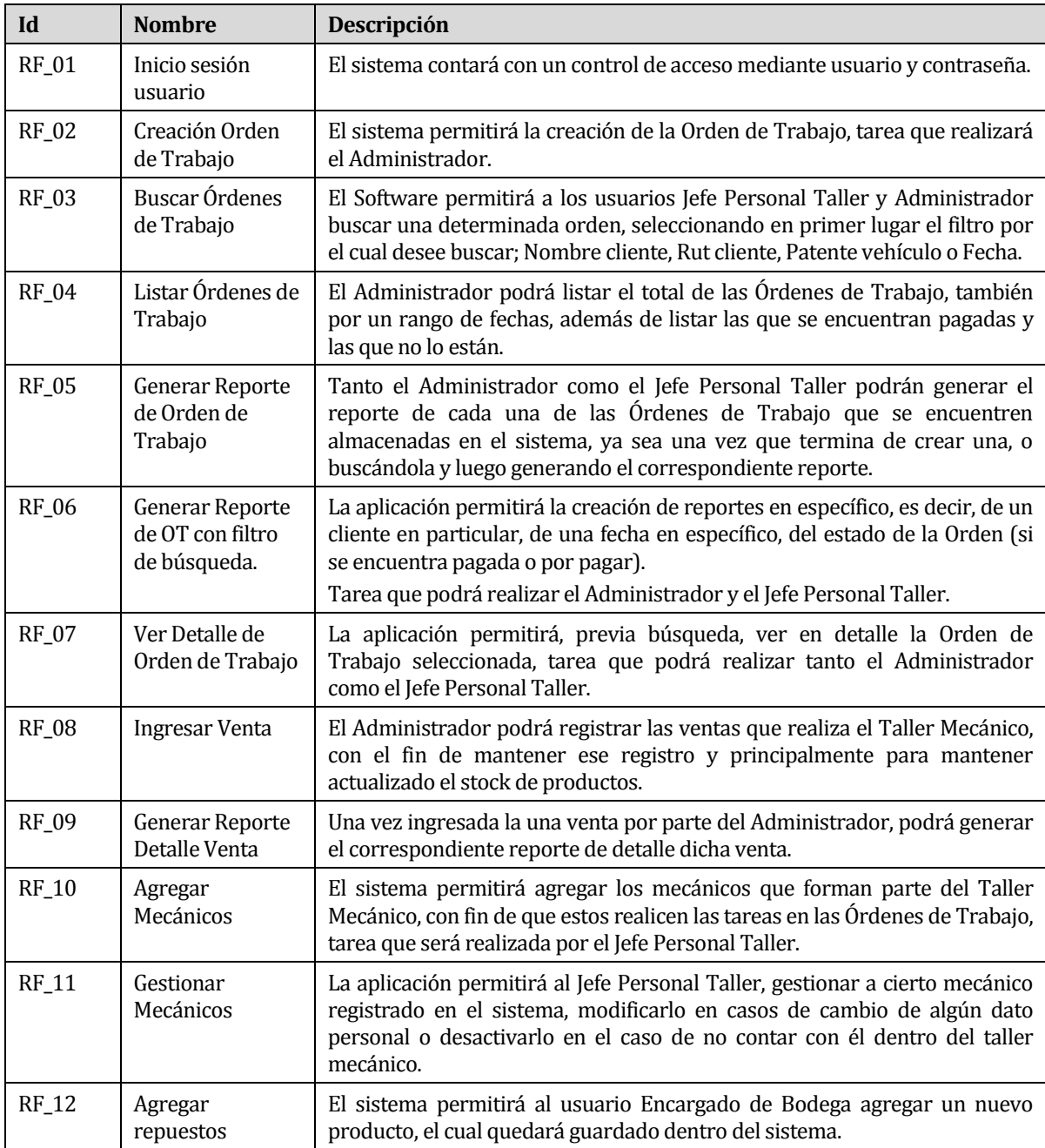

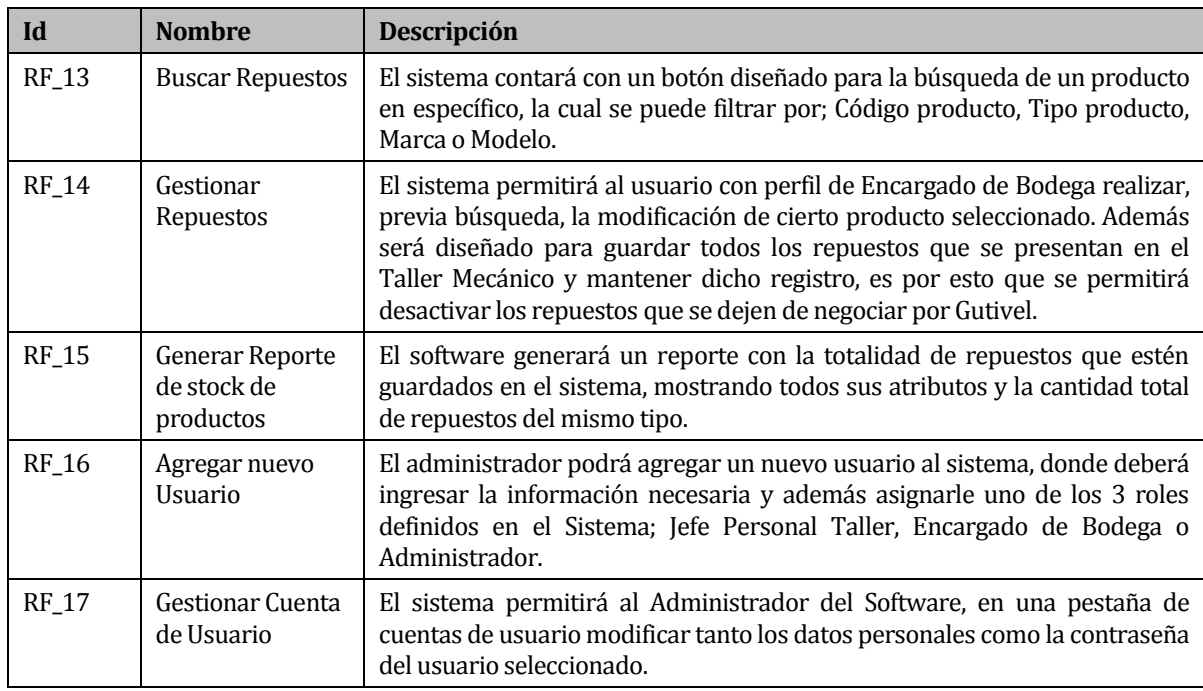

Tabla 01: Requerimientos Funcionales del sistema

# <span id="page-15-0"></span>**4.4.2 Interfaz Externa de Entrada**

Cada interfaz de entrada indica todos los grupos de datos que serán ingresados al sistema, esto se describe en la tabla 02.

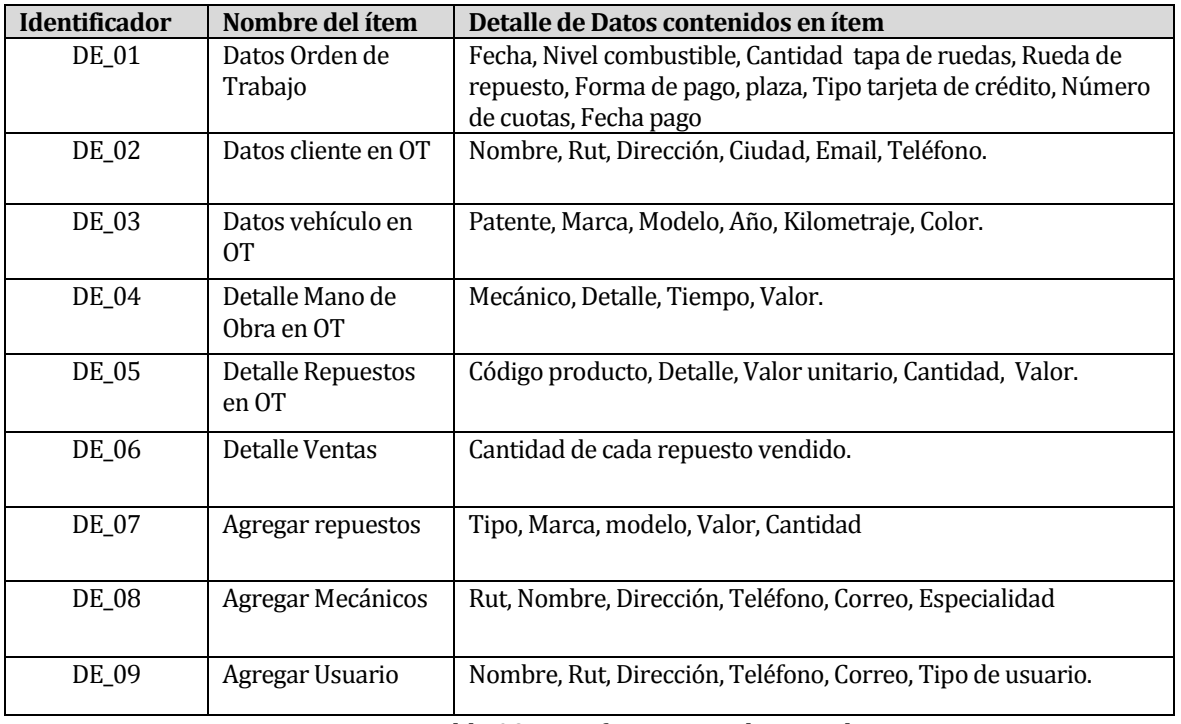

Tabla 02: Interfaz Externa de entrada.

#### <span id="page-16-0"></span>**4.4.3 Interfaz Externas de Salida**

En la tabla 03, se especifica cada salida del sistema, indicando en cada caso el formato o medio de salida.

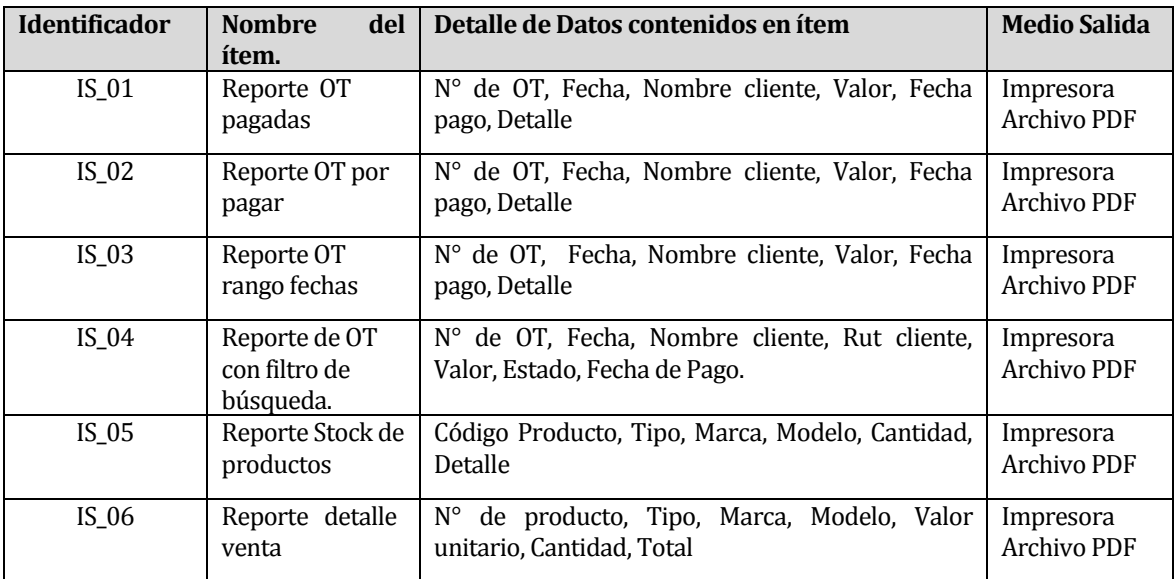

Tabla 03: Interfaz externa de salida.

#### <span id="page-16-1"></span>**4.4.4 Atributos del producto**

A continuación se muestran los atributos más destacados de la solución respecto a parámetros que definen la calidad del software.

Usabilidad:

Tanto la creación de las Órdenes de Trabajo como el sistema de inventario presentará una vista simple y amigable, donde se muestra claramente los campos por completar, así mismo, en caso de escribir datos erróneos el software informará el respectivo error, para luego continuar con el proceso.

#### Seguridad:

El sistema posee control de acceso a los usuarios, lo que permite reconocer cada uno de los roles, sus respectivos permisos, además de las tareas que se encuentran asignadas a cada rol.

#### Portabilidad:

El sistema podrá ser fácilmente portado a otro computador, puesto que para aquello, solo se necesita la instalación de Java y de la Base de Datos de Oracle 10g Express Edition.

# <span id="page-17-0"></span>**5 FACTIBILIDAD**

A continuación se presenta el análisis de factibilidad, donde se contemplan aspectos técnicos, operacionales y económicos para considerar los beneficios que la implementación que la solución genera.

# <span id="page-17-1"></span>**5.1 Factibilidad técnica.**

A continuación se presenta los elementos necesarios para implementar completamente la solución planteada, además se indica su existencia previa en la organización.

En la Tabla 04 se especifican los elementos de hardware/software y de personal utilizados para implementar la solución.

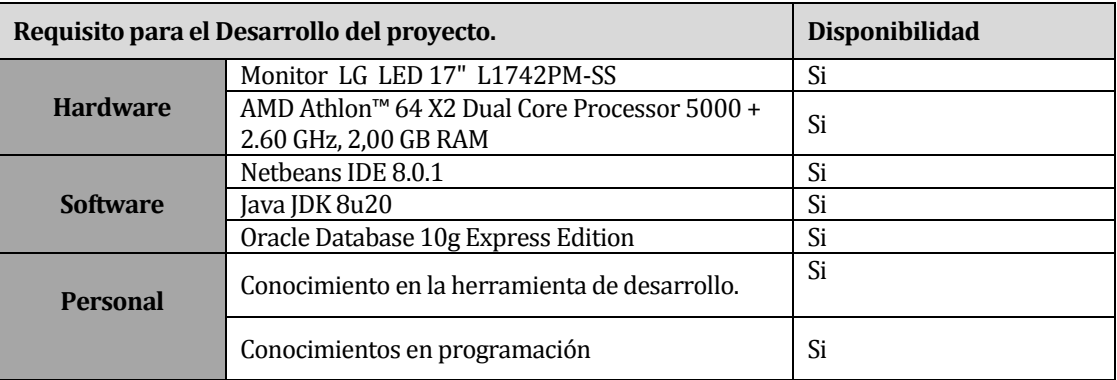

Tabla 04: Elementos necesarios para implementar la solución.

# <span id="page-17-2"></span>**5.2 Factibilidad operativa.**

La digitalización de la Orden de Trabajo con la que trabaja el taller automotriz Gutivel, además de agilizar dicho proceso, presenta un impacto positivo, el cual se ve reflejado en la comunicación con el módulo de inventarios, donde gracias a la creación del mismo, se van descontando los productos utilizados en las labores propias del taller mecánico. La creación del módulo de inventario impacta positivamente al área administrativa del taller mecánico, puesto que es capaz de presentar de manera simple y ordenada el completo stock de productos, optimizando así el tiempo que significaría no contar con dicho sistema. Con lo mencionado el taller mecánico podrá optimizar el tiempo que toman las labores administrativas que no son propias de su negocio, otorgando así mayor tiempo en las labores automotrices propias del taller mecánico.

En cuanto a la operabilidad, cabe mencionar que cada funcionario del taller mecánico que forma parte del Software maneja sin problemas lo básico de la computación, es decir, no presentan ningún inconveniente en conocimientos previos a la capacitación de uso del software.

Es así como se desarrolla un software el cual es comprendido en su totalidad por los usuarios del Taller Automotriz descritos anteriormente.

# <span id="page-18-0"></span>**5.3 Factibilidad económica.**

A continuación se presentan los beneficios económicos que entregará el presente proyecto.

#### **Beneficios Tangibles:**

 Ahorro de tiempo en la generación de las Órdenes de Trabajo: Se estima una optimización referente al tiempo que se emplea en procesar una Orden de Trabajo del 17%, esto al ser generado con una mayor rapidez, se ve reflejado en acelerar el proceso del taller, es decir, entregar el visto bueno para que procedan los mecánicos con las labores propias del taller mecánico. Lo anterior se calcula que brindaría un beneficio aproximado de \$4.675 al mes, referente al tiempo empleado por el administrador en realizar esta tarea.

*(\*) El beneficio monetario, se calcula a base del aproximando de 5,5 Órdenes de Trabajo que realiza diariamente el administrador.*

 Reportes impresos tanto de las Órdenes de Trabajo canceladas, como las que están por cancelar: se estima que al realizar este trabajo el Software y no realizar esta búsqueda de forma manual se agilizará el proceso en un 75%, esto debido a que actualmente el administrador se demora 16 minutos en dicha búsqueda, la cual no contempla un reporte impreso, con el software se demorará solo 4 minutos. Lo que finalmente se traduce en un beneficio aproximado de \$2.667 mensuales, referente al tiempo empleado por el administrador.

*(\*) El beneficio se calcula a base de 2 búsquedas de este tipo a la semana. (\*) El ingreso monetario del trabajador administrativo se calcula en \$1.250 por hora.*

 Mayor control del stock de productos, presentados de forma simple y ordenada: en promedio el Encargado de bodega del taller mecánico gasta 2 horas de una semana laboral en la búsqueda de repuestos de la existencia del local, lo que equivale a \$10.000 mensuales para dicho trabajador, el cual sería equivalente al ahorro de los mismos \$10.000 al mes para la empresa.

*(\*) El ingreso monetario del trabajador Encargado de Bodega se calcula en \$1.250 por hora.*

El beneficio económico que se presenta con el uso del software, será de considerado como valor/hora del trabajador con cargo administrativo y el trabajador Encargado de Bodega, donde éstos optimizarán el tiempo en su labor cotidiana.

#### **Beneficios Intangibles:**

- Mayor control del stock de productos, presentados de forma simple y ordenada.
- Mayor detalle de clientes deudores, a través de los reportes de las Órdenes de Trabajo, presentando además un mayor detalle, como fechas y formas de pago. Lo que finalmente se puede ver reflejado en un crecimiento en la recuperación de deudas.

 Una mejora en el prestigio del taller mecánico, esto al haber acelerado su proceso, además de realizar su trabajo de manera digital.

#### **Costos:**

Se estiman en \$30.000 los costos anuales de mantención del sistema. El cual está sujeto al precio de mercado al que es equivalente una mantención/reconfiguración que sea requerida por parte de la empresa.

También son necesarios los gastos propios de los archivos de salida que se generan producto de la ejecución del Software, es decir, los reportes impresos con los que el taller mecánico trabaja. Se calcula un gasto de \$4.000 mensuales por concepto de tinta, hojas y el gasto eléctrico producto del uso de la impresora.

#### **Cálculo del VAN**

El Valor Actualizado Neto, también conocido como VAN, es un indicador muestra el valor presente de un determinado número de flujos de caja futuros, originados por una inversión. Este cálculo permitirá establecer si este proyecto es rentable. Se considera una taza de descuento de un 12% anual a un plazo de 5 años.

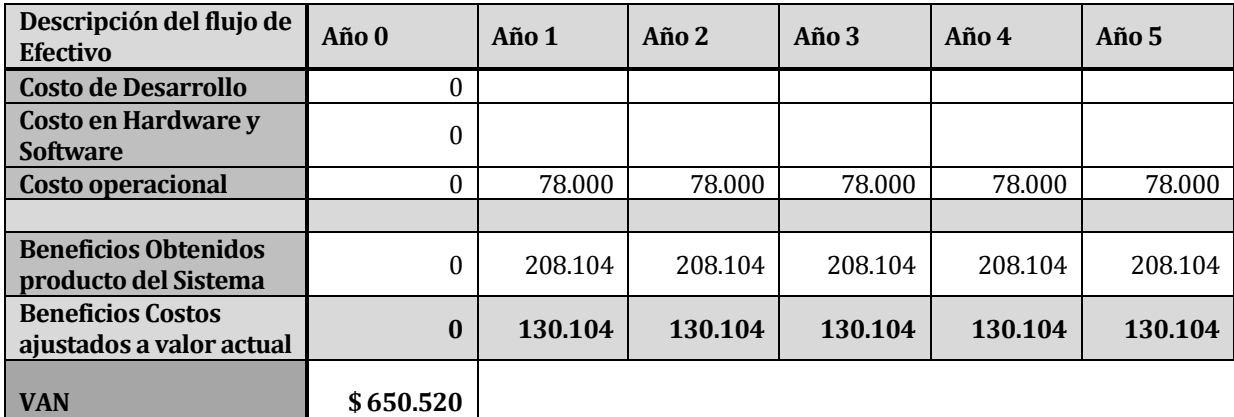

Tabla 05: Flujo de Efectivo

# <span id="page-19-0"></span>**5.4 Conclusión de la factibilidad**

Referente a la factibilidad económica, la solución posee un VAN positivo, lo que quiere decir que generará ingresos para la empresa, éstos mediante los ahorros producidos al contar con el software.

Además la aplicación generará beneficios intangibles que también son valiosos para la empresa, si bien no en cuanto a lo monetario si presenta una significativa mejora en el ambiente laboral.

En consecuencia, se puede concluir que implementar la solución es factible para el Taller Automotriz Gutivel.

# <span id="page-20-0"></span>**6 ANÁLISIS**

# <span id="page-20-1"></span>**6.1 Procesos de Negocio**

El diagrama que se presenta en la Figura 01 nos permite comprender la forma del proceso de negocio con la que opera el taller mecánico.

Se utilizó la notación BPMN ya que permite visualizar en forma gráfica los procesos y está creada para soportar cambios.

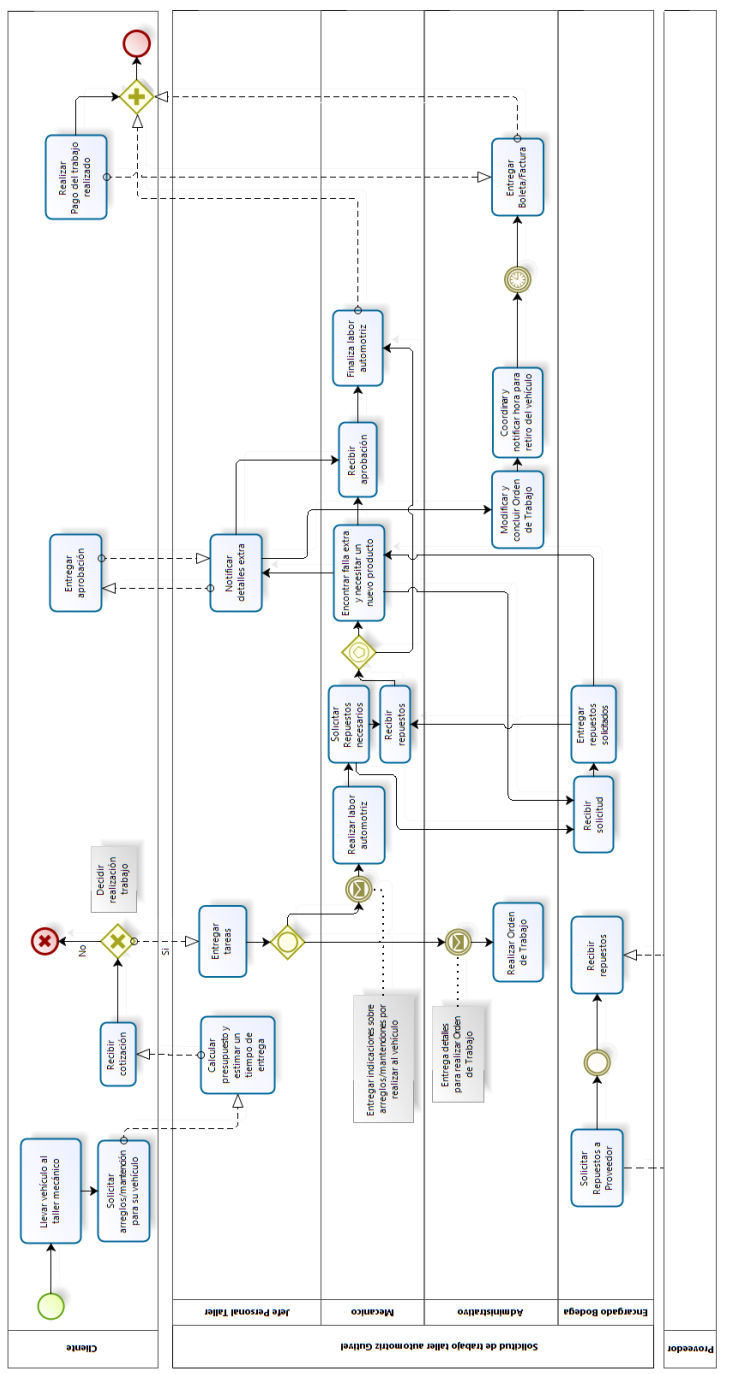

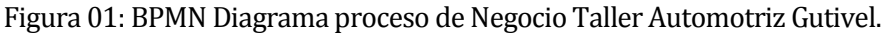

Acá se pueden observar seis participantes (Cliente, Jefe Personal Taller, Mecánico, Administrador, Encargado de Bodega y Proveedor), donde en el caso del Proveedor solo se contempla que éste hace entrega de los productos y no participa mayormente en el proceso.

A continuación se encuentran los participantes propios del Taller Mecánico, que son los responsables de llevar a cabo toda la labor automotriz. Estos actores poseen diferentes tareas dentro del proceso de negocio, donde el Jefe Personal Taller es quien entrega las órdenes para dar inicio tanto a la creación de las Órdenes de Trabajo, (tarea que es realizada por el Administrador) como también dar las instrucciones a los mecánicos que son quienes llevan a cabo cada una de las Órdenes de Trabajo, en su labor automotriz.

Finalmente, se encuentra el participante Cliente, que es quien interactúa con el Jefe Personal Taller para hacer solicitud de las mantenciones/reparaciones que son necesarias para su vehículo, además es quien inicia el proceso.

# <span id="page-22-0"></span>**6.2 Diagrama de casos de uso**

A continuación se presenta el diagrama de casos de uso correspondiente a la solución.

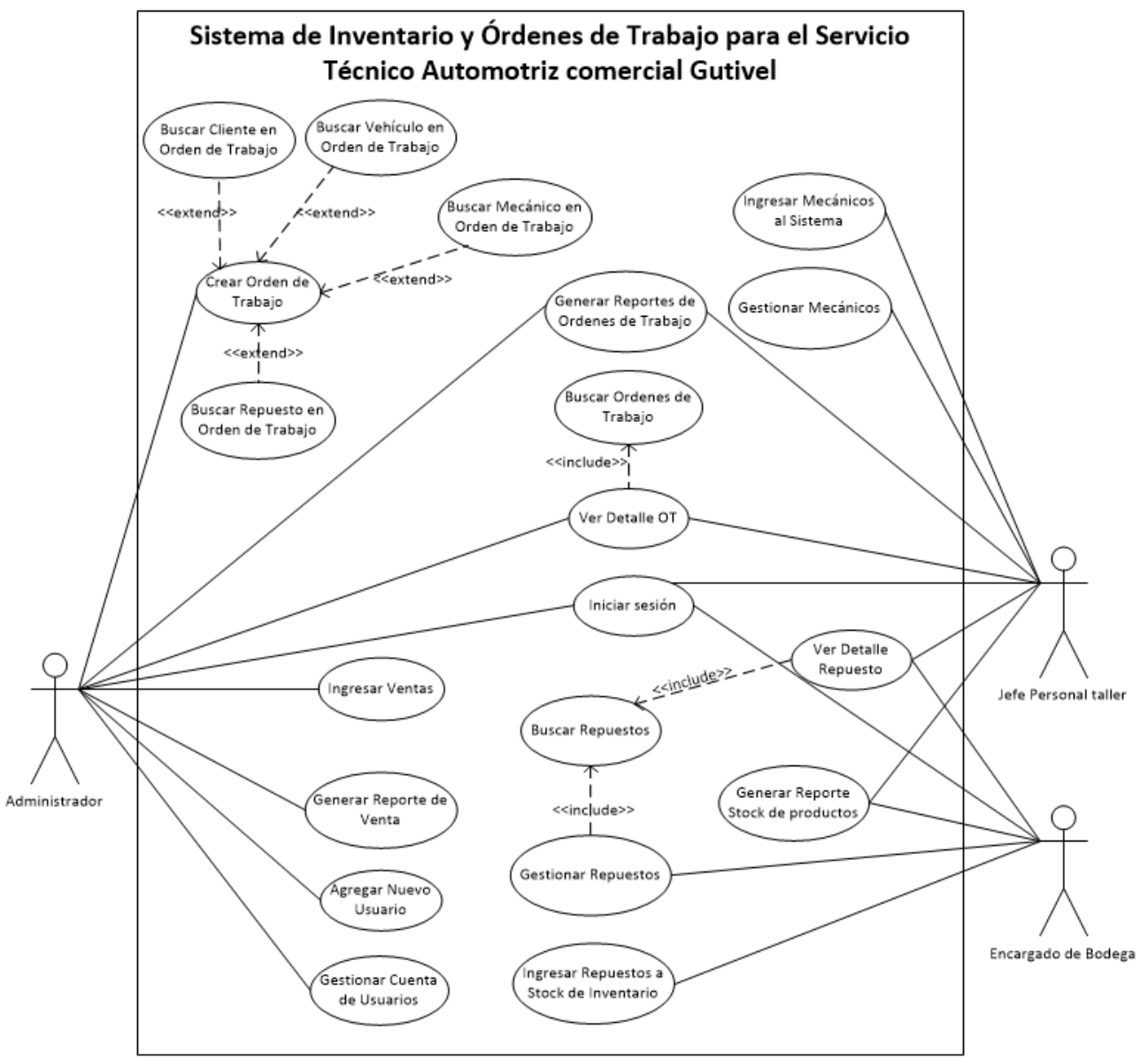

Figura 02: Diagrama de Casos de Uso

En la Figura 02 se muestra la relación de los actores con el sistema, acá se pueden reconocer 3 actores, los cuales corresponden a trabajadores del Taller Mecánico.

En el diagrama se encuentran 20 casos de uso, de los cuales uno hace referencia al control de acceso de los usuarios, otro a la administración de las cuentas de usuarios, algunos al gestionamiento y creación de las Órdenes de Trabajo y otros hacen referencia a la gestión del stock de productos. Además del ingreso de los mecánicos al sistema.

#### <span id="page-23-0"></span>**6.2.1 Actores**

A continuación, de la tabla 06 a la 08, se muestran y describen los actores, haciendo hincapié en el rol que cumple cada uno dentro del software.

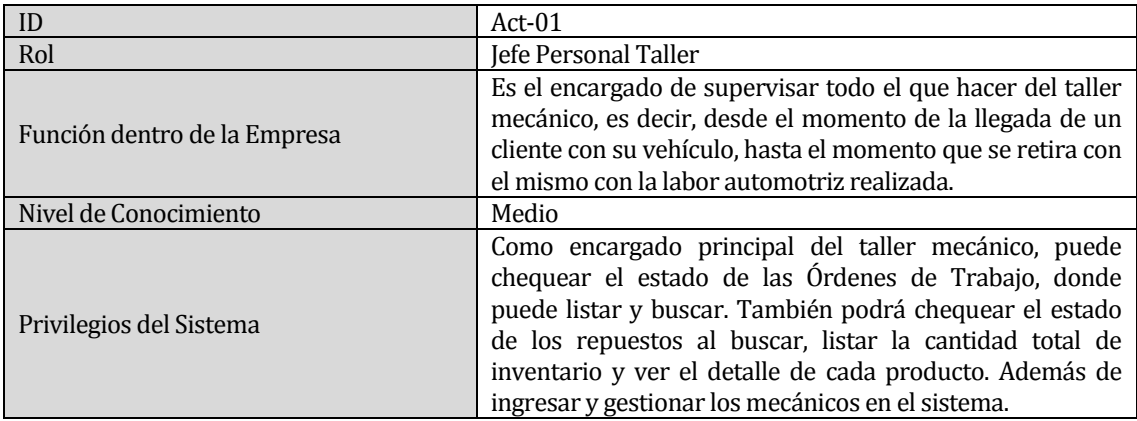

Tabla 06: Descripción actor Jefe Personal Taller.

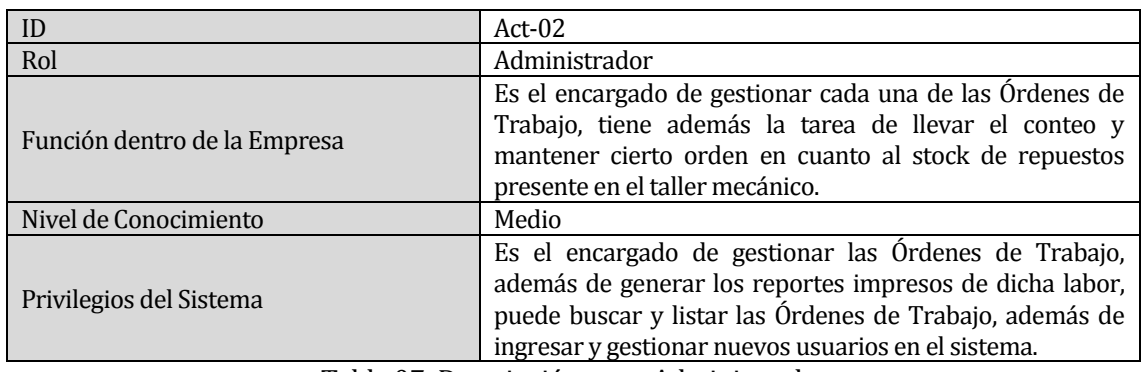

Tabla 07: Descripción actor Administrador.

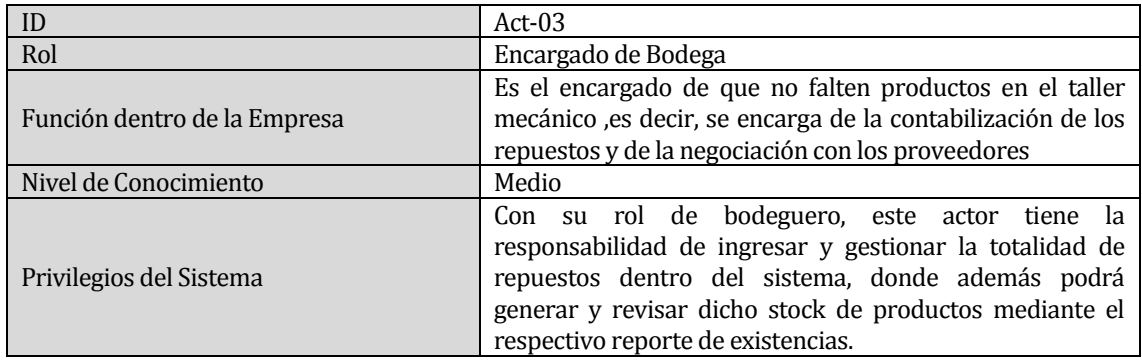

Tabla 08: Descripción actor Encargado de Bodega.

#### <span id="page-24-0"></span>**6.2.2 Especificación de los Casos de Uso**

A continuación, desde la tabla 09 a la 29 se describen cada uno de los casos de uso que se presentan en el diagrama anterior *(ver Figura 02: Diagrama Casos de Uso)*

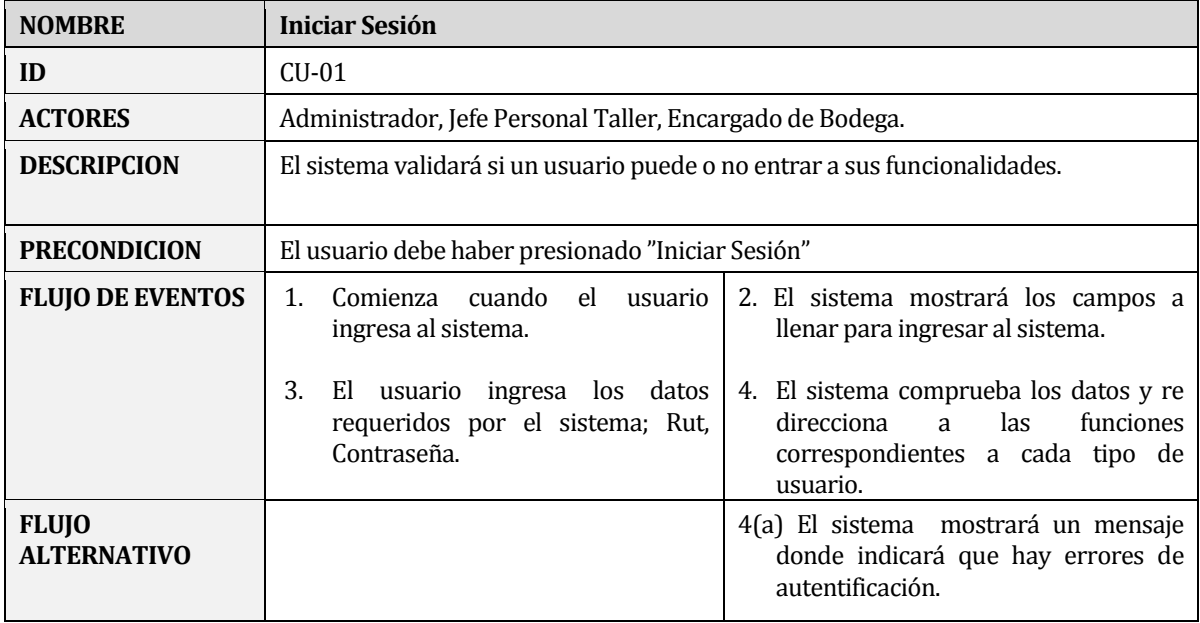

Tabla 09: Especificación caso de uso Iniciar Sesión.

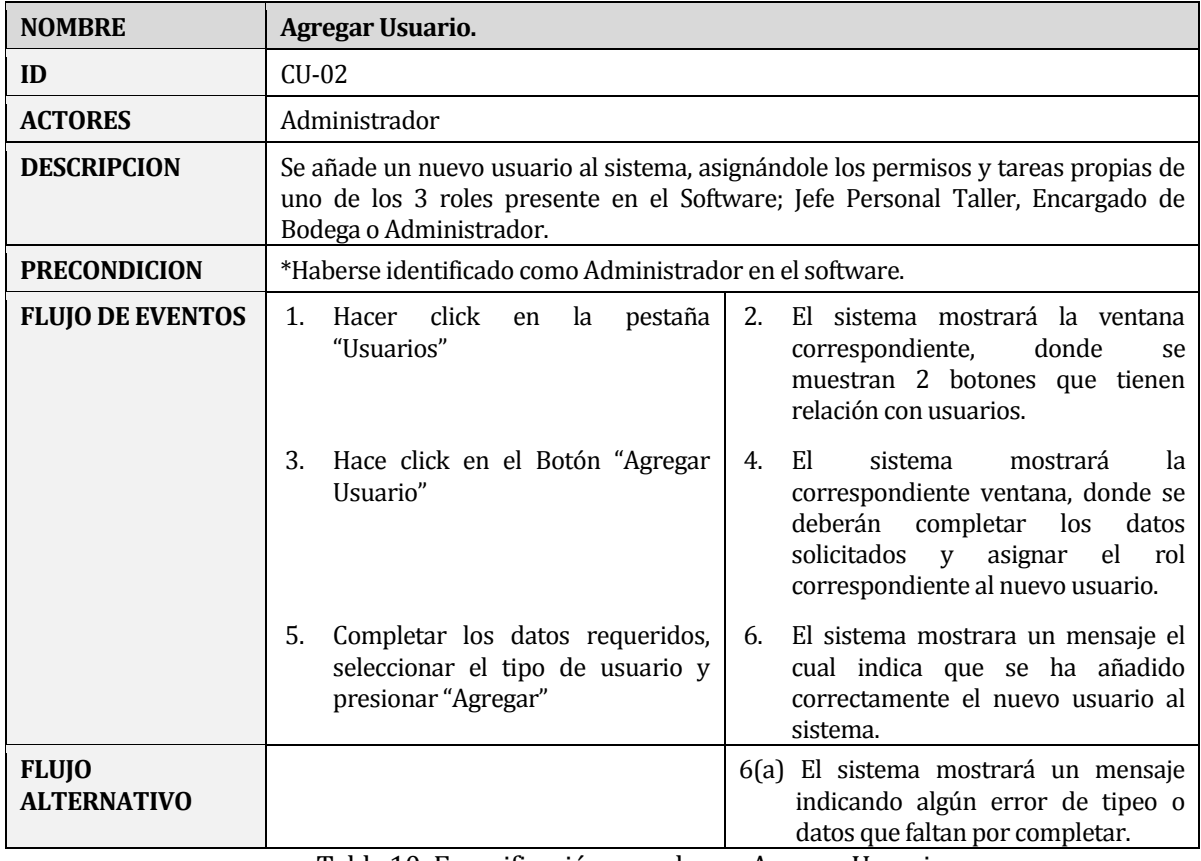

Tabla 10: Especificación caso de uso Agregar Usuario.

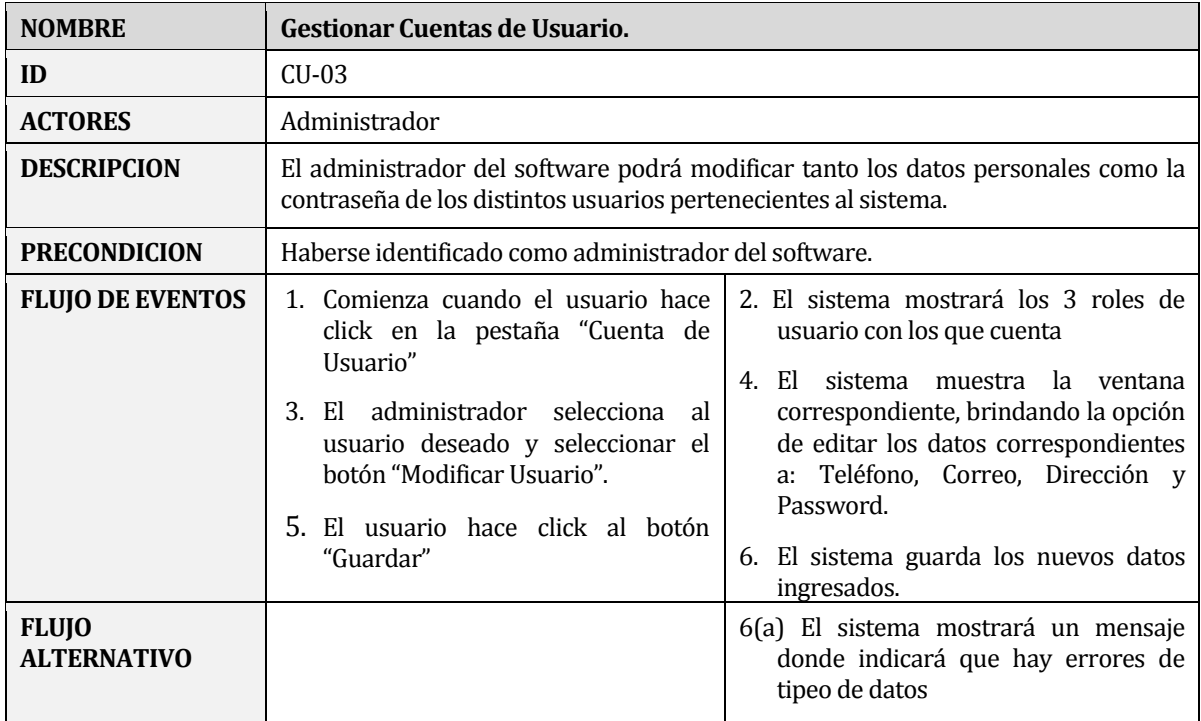

Tabla 11: Especificación caso de uso Gestionar Cuentas de Usuarios.

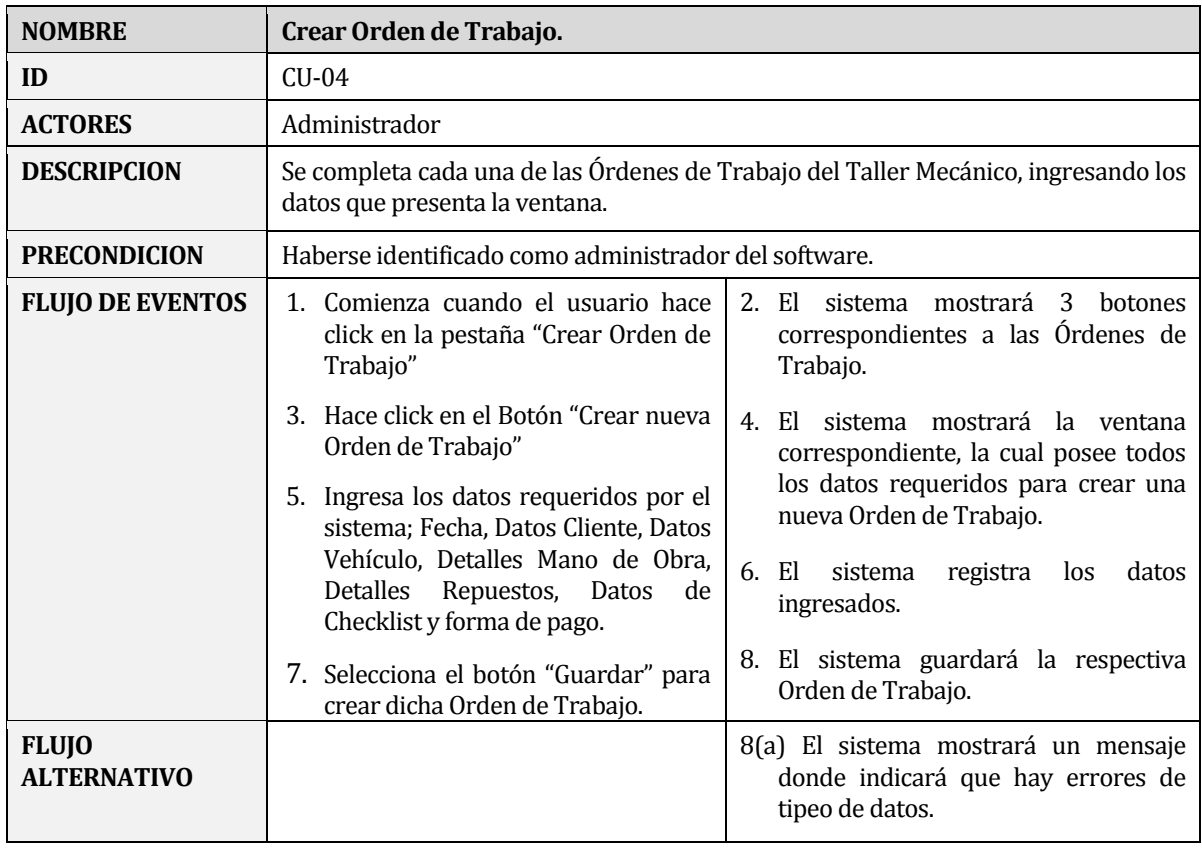

Tabla 12: Especificación caso de uso Crear Orden de Trabajo.

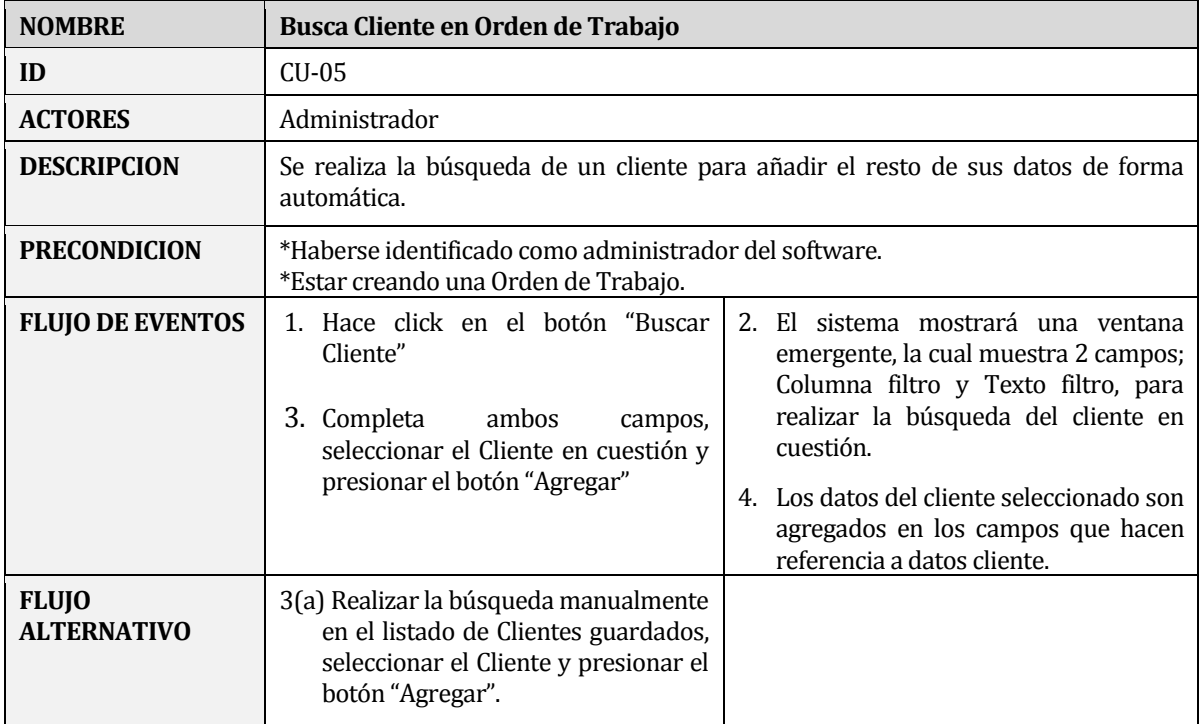

Tabla 13: Especificación caso de uso Buscar Cliente en Orden de Trabajo.

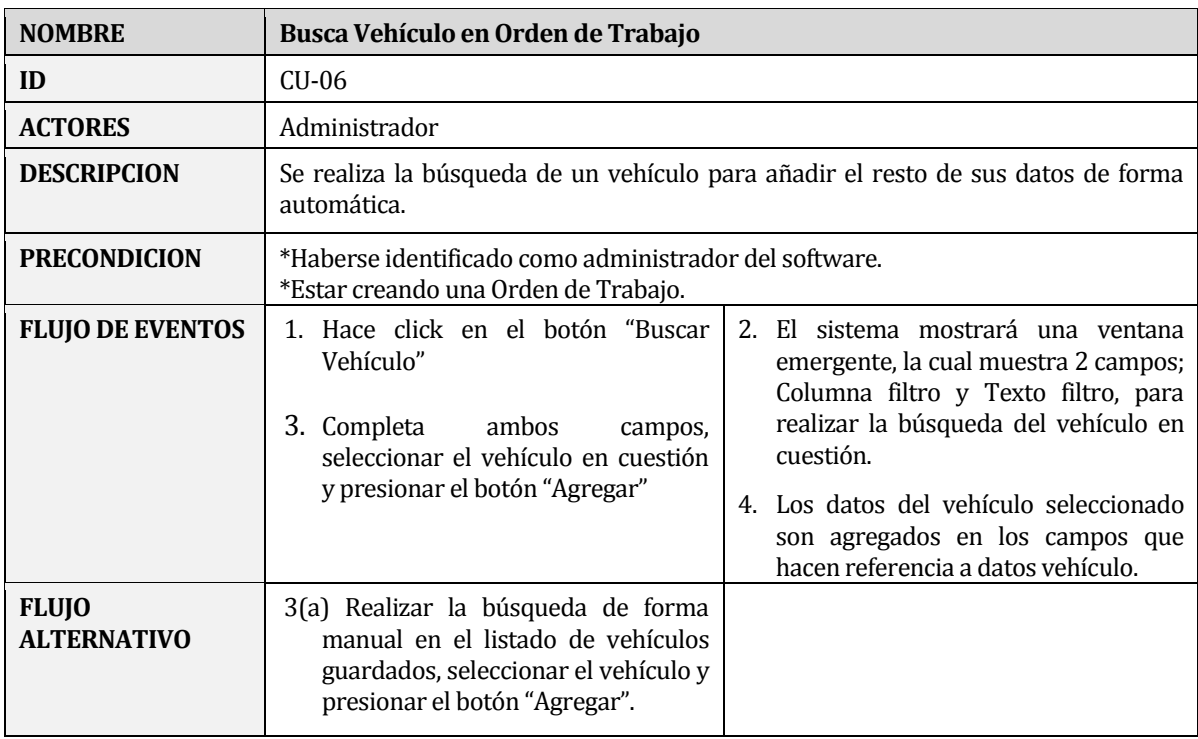

Tabla 14: Especificación caso de uso Buscar Vehículo en Orden de Trabajo.

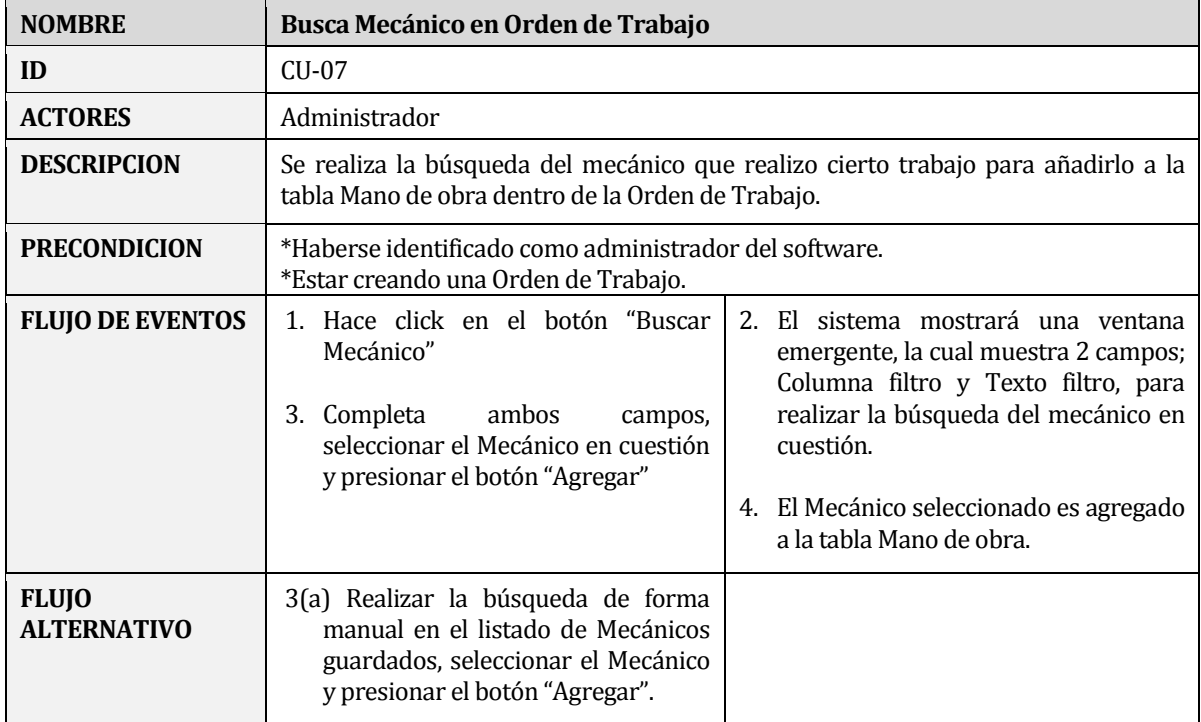

Tabla 15: Especificación caso de uso Buscar Mecánico en Orden de Trabajo.

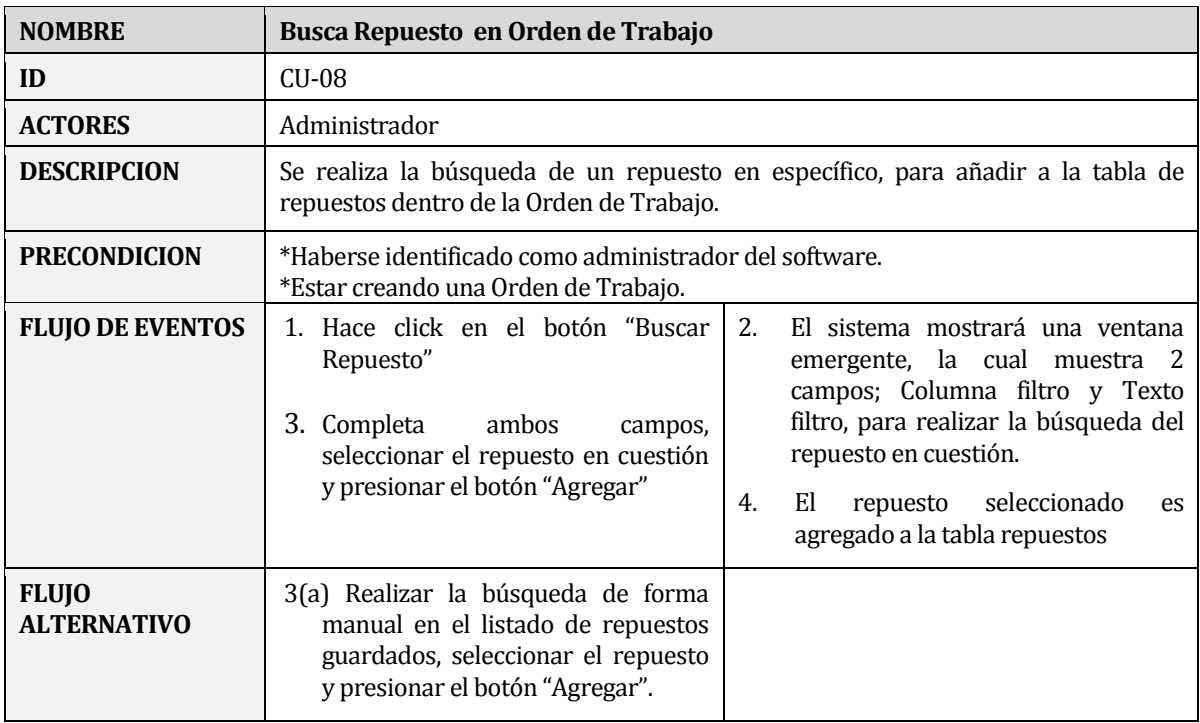

Tabla 16: Especificación caso de uso Buscar Repuesto en Orden de Trabajo.

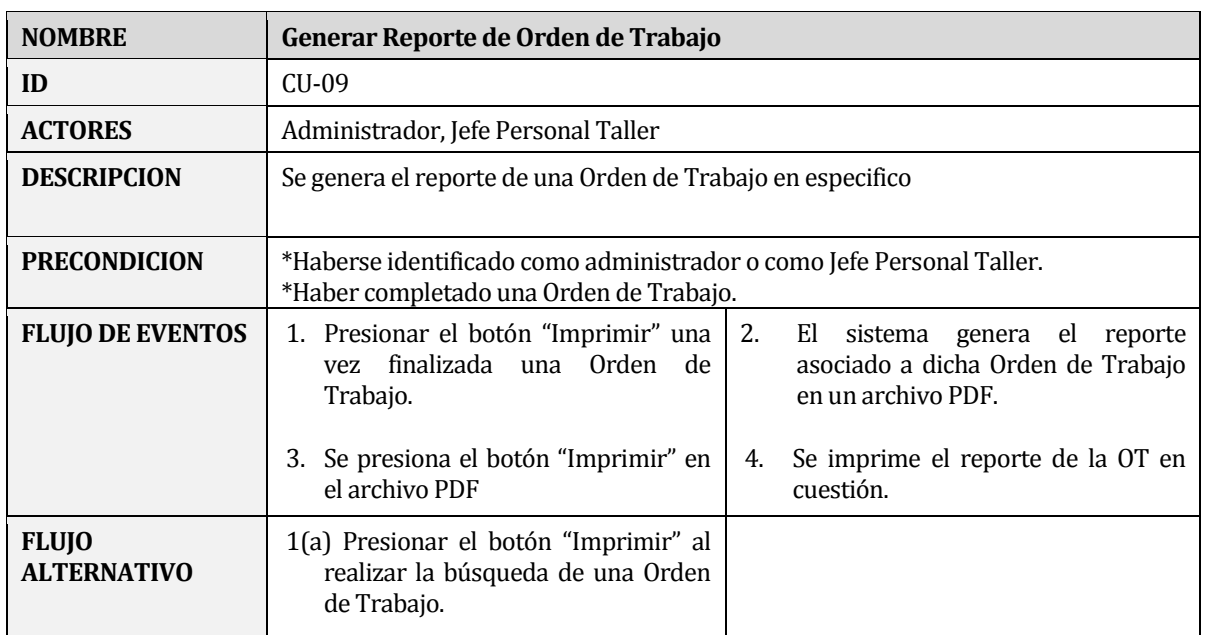

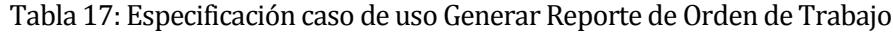

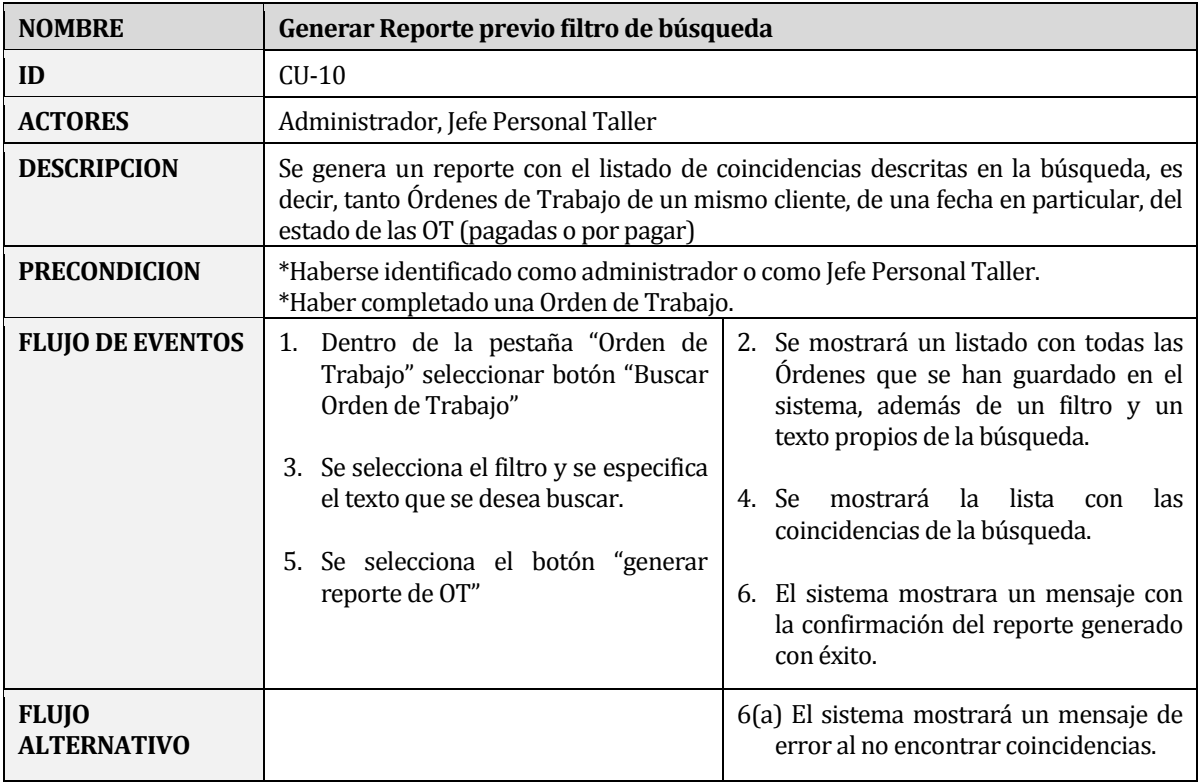

Tabla 18: Especificación caso de uso Generar Reporte de OT previo filtro de búsqueda.

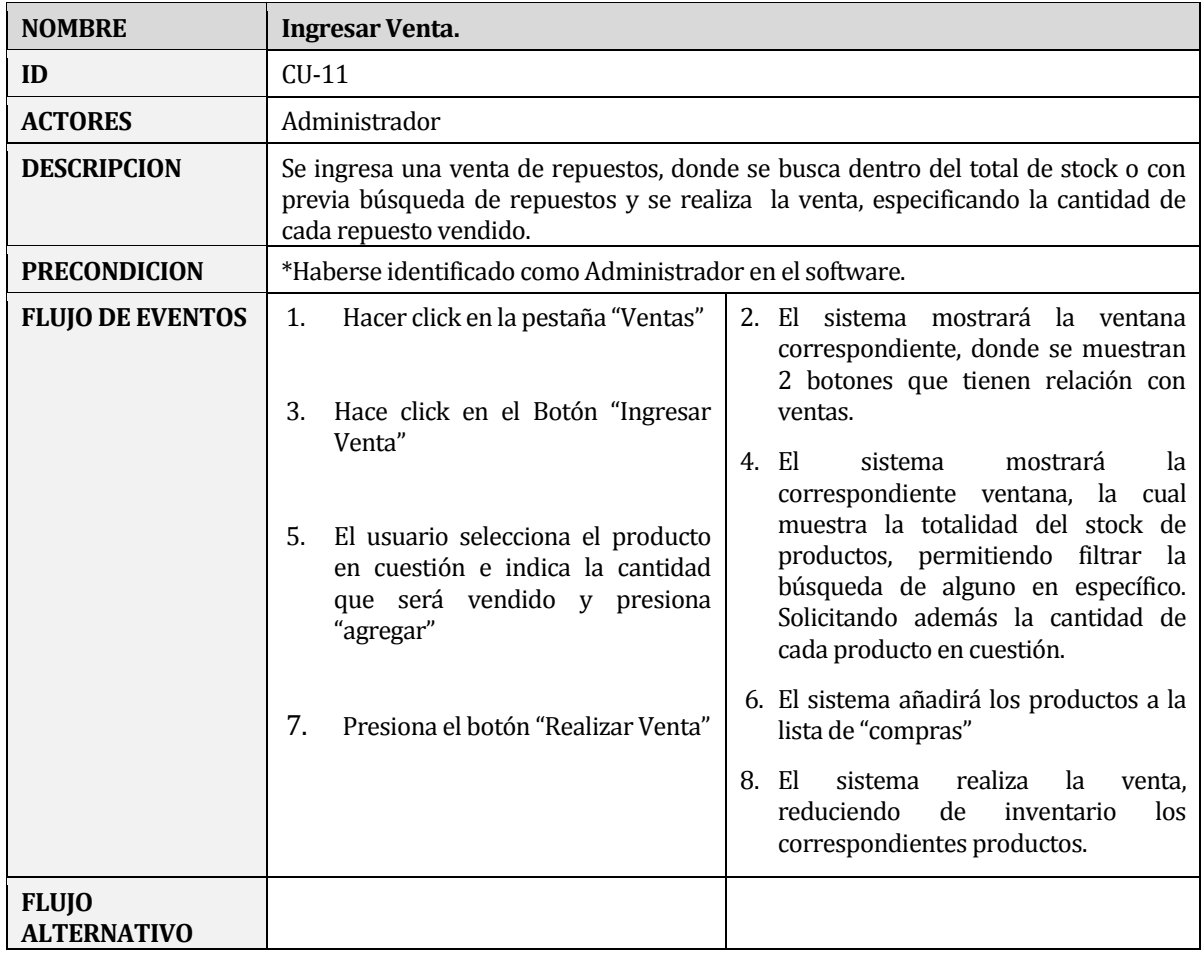

Tabla 19: Especificación caso de uso Ingresar Venta.

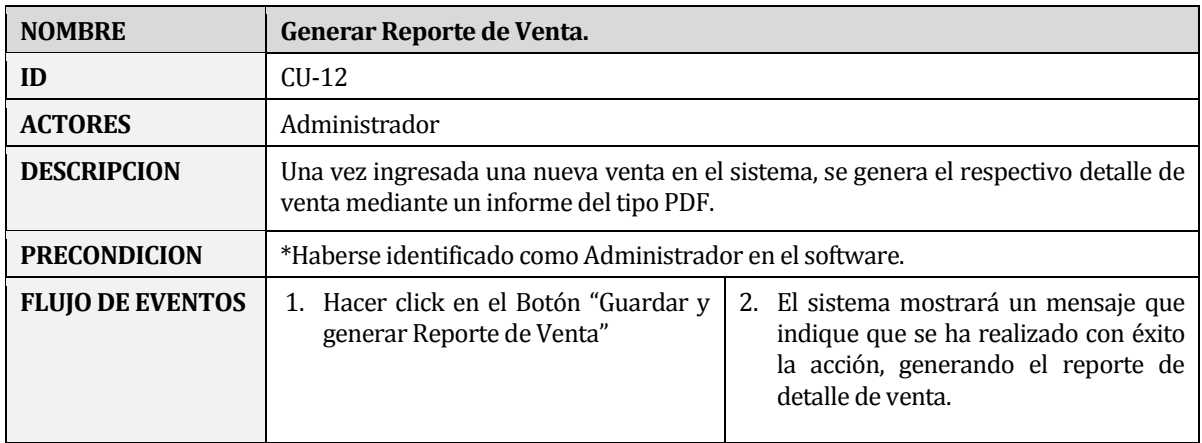

Tabla 20: Especificación caso de uso Generar Reporte de Venta.

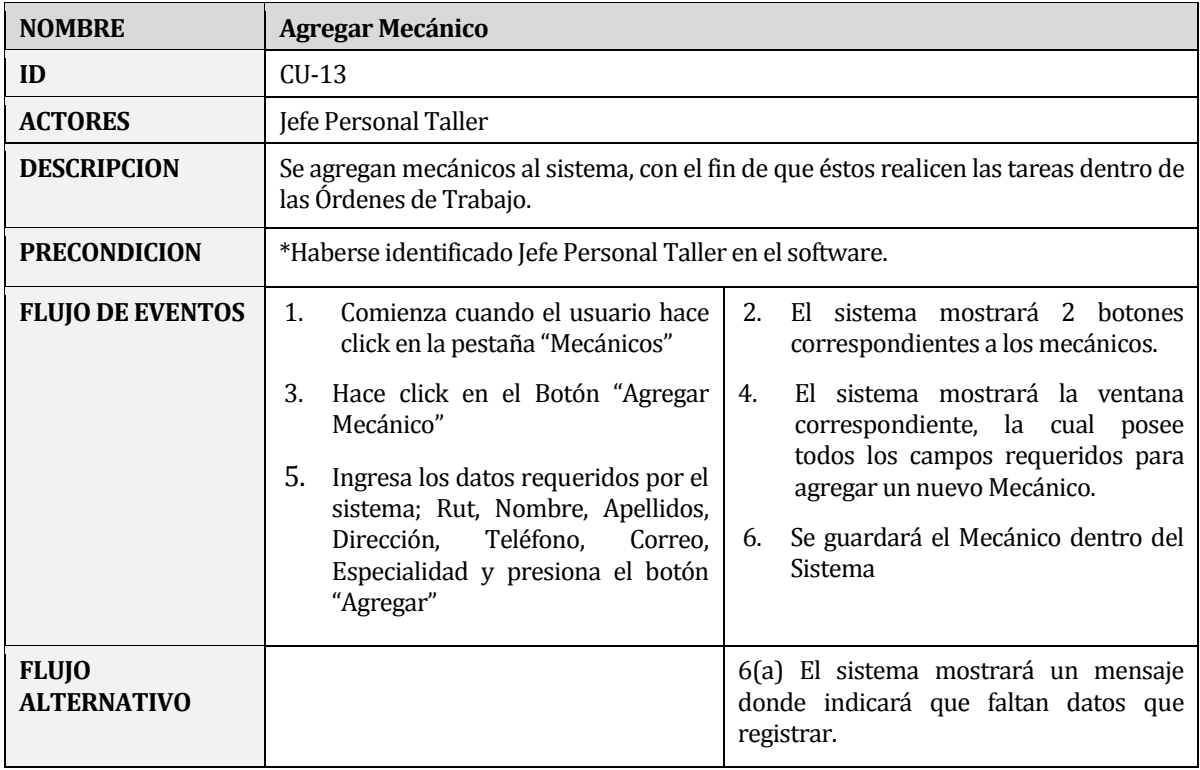

Tabla 21: Especificación caso de uso Agregar Mecánico.

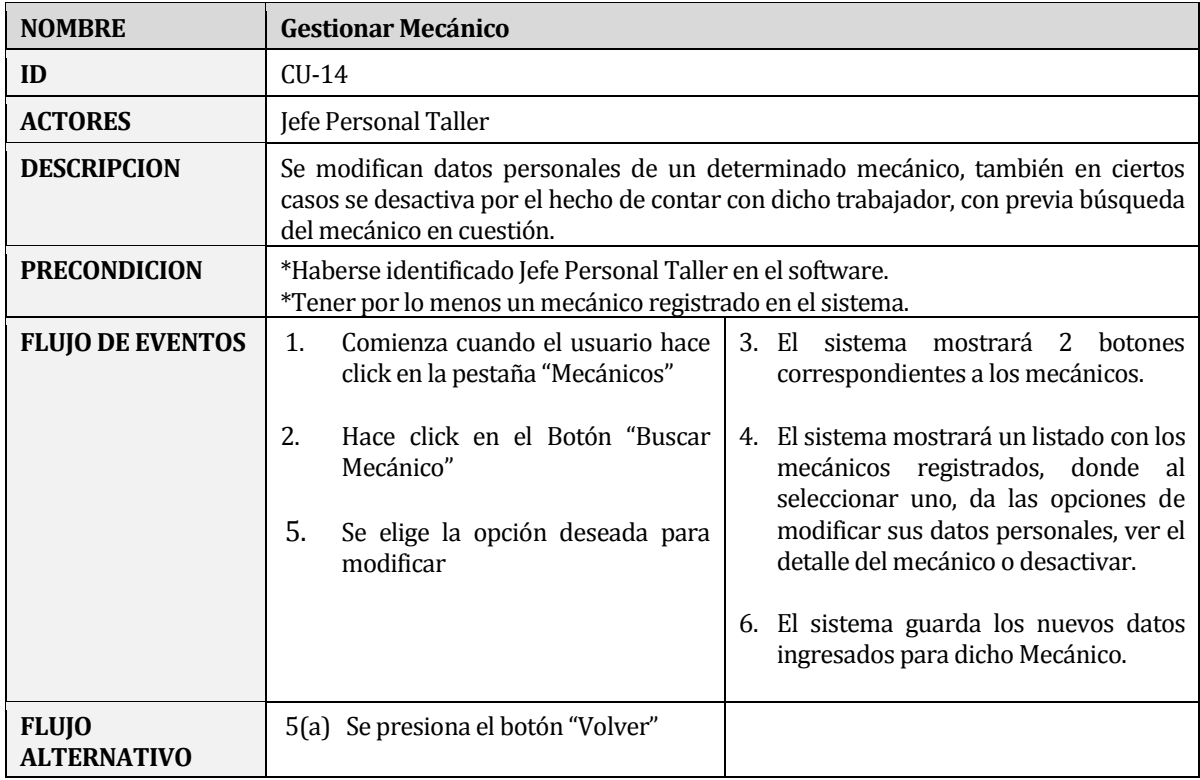

Tabla 22: Especificación caso de uso Gestionar Mecánico.

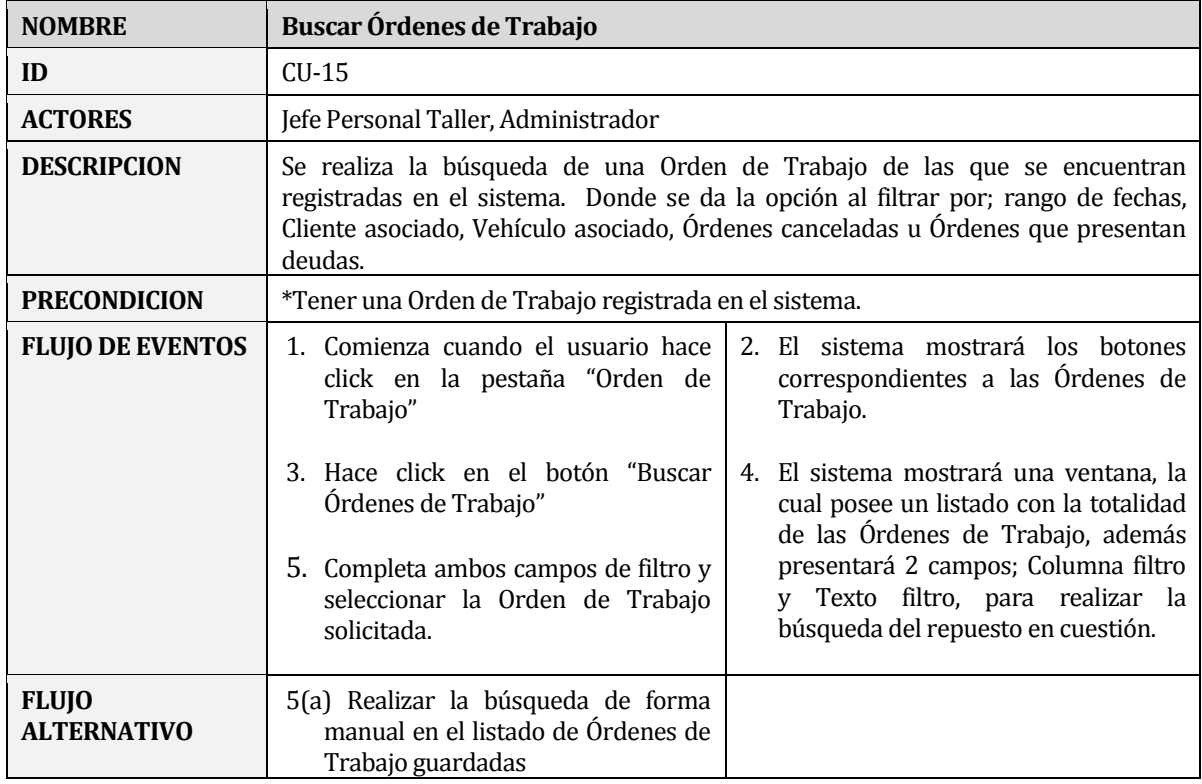

Tabla 23: Especificación caso de uso Buscar Orden de Trabajo.

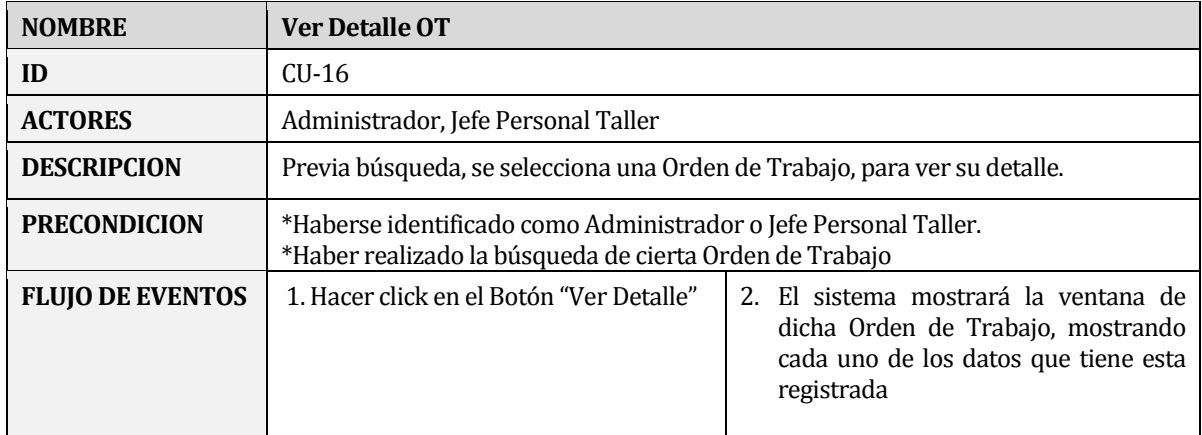

Tabla 24: Especificación caso de Ver Detalle Orden de Trabajo.

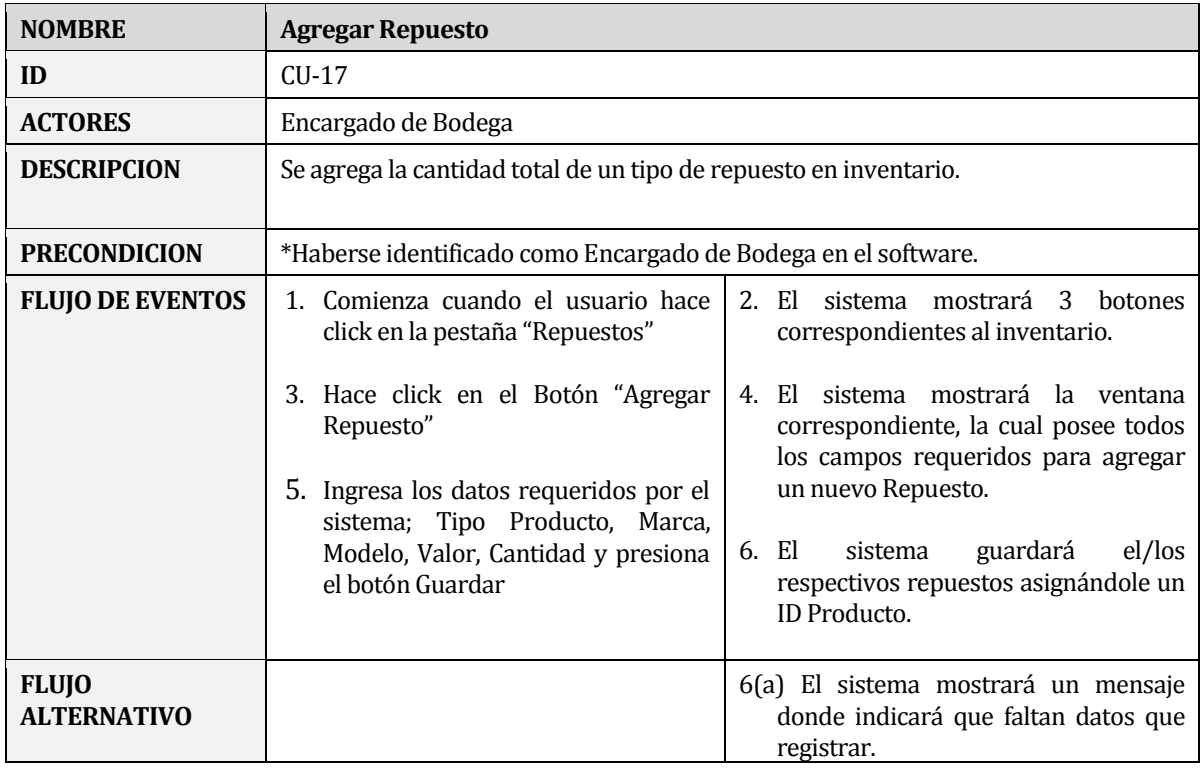

Tabla 25: Especificación caso de uso Agregar Repuesto.

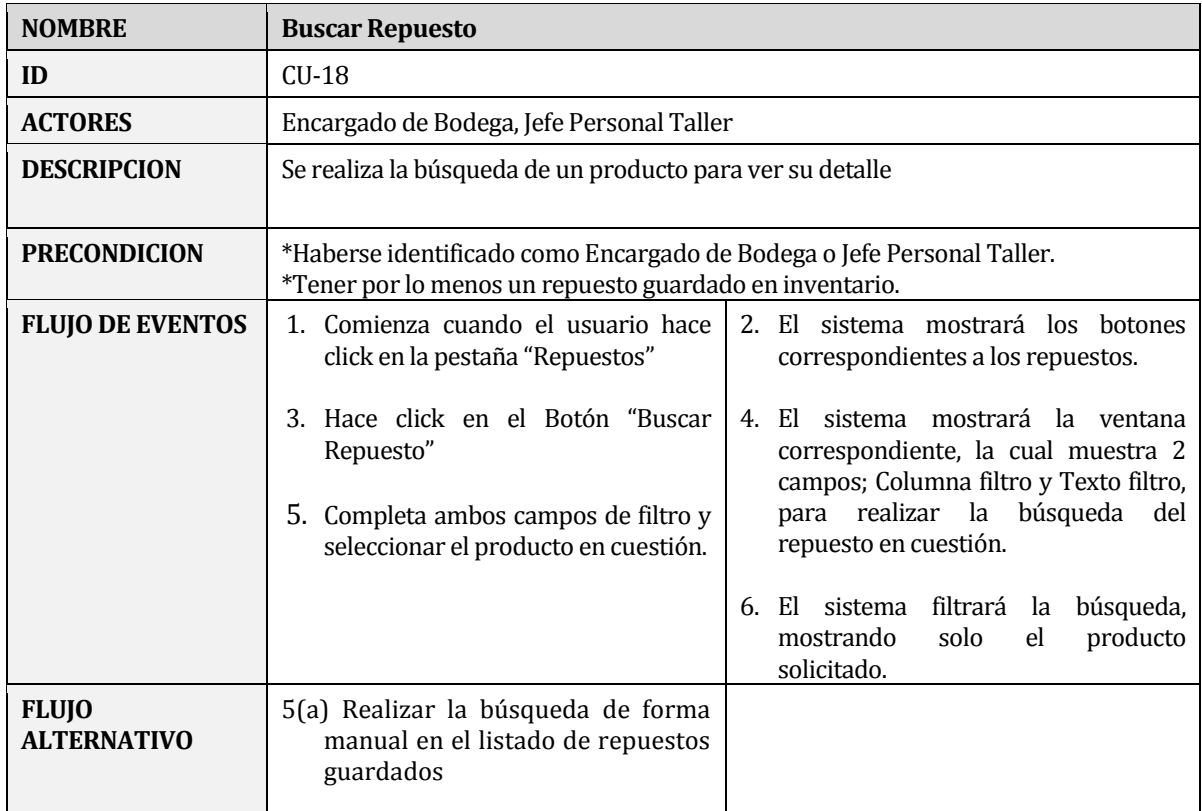

Tabla 26: Especificación caso de uso Buscar Repuesto.

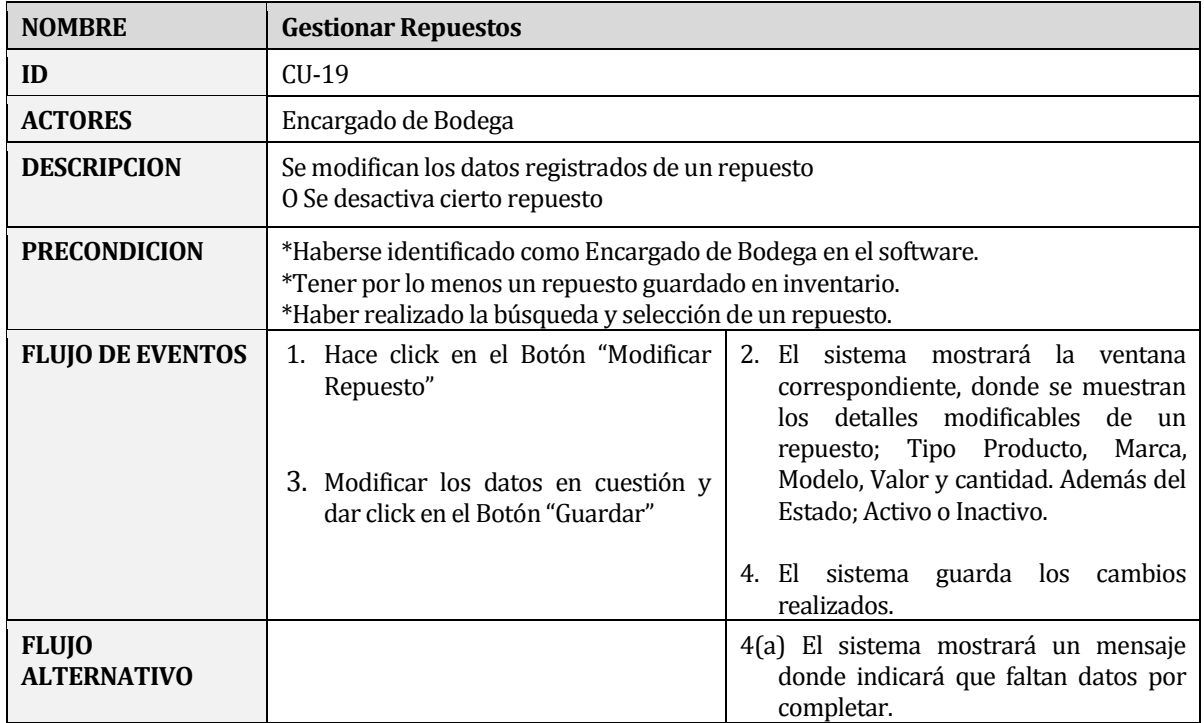

Tabla 27: Especificación caso de uso Gestionar Repuestos.

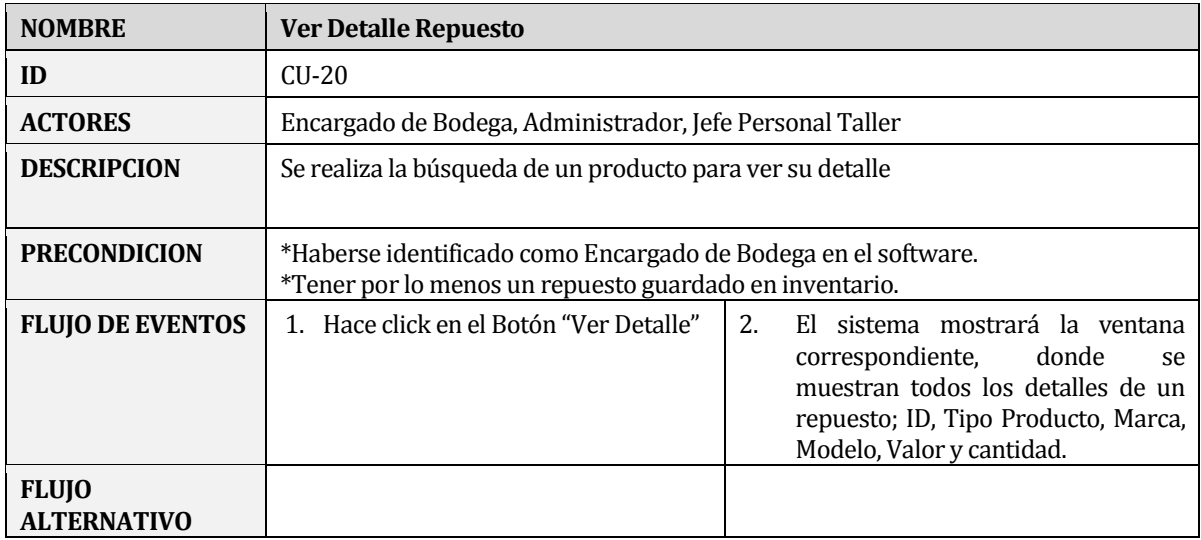

Tabla 28: Especificación caso de uso Ver Detalle Repuesto.

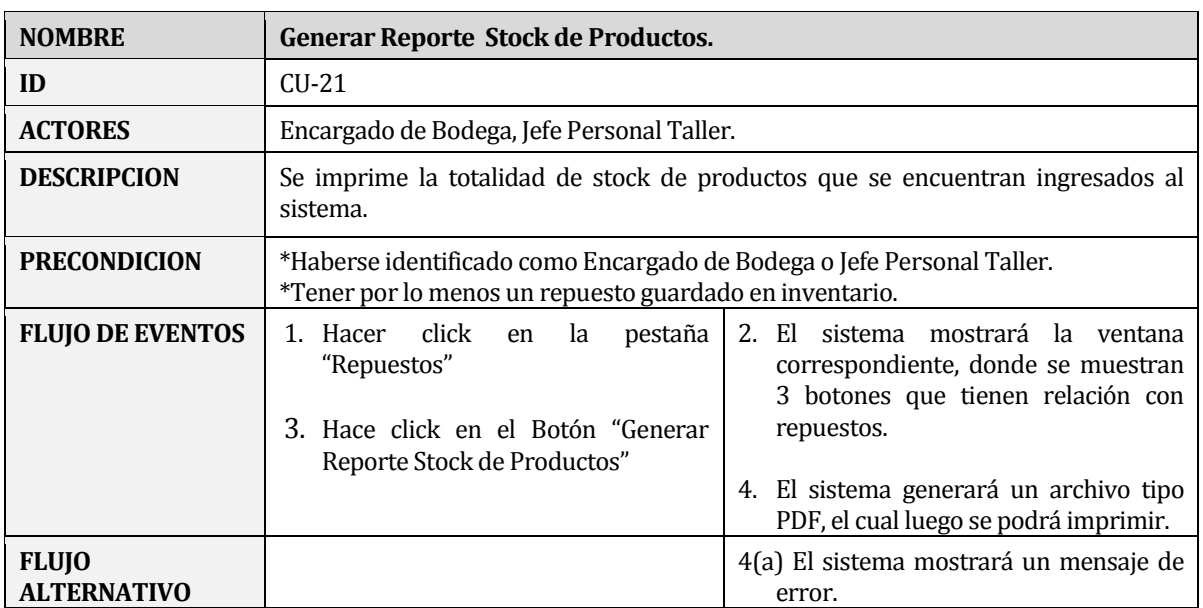

Tabla 29: Especificación caso de uso Generar Reporte Stock de Productos.

### <span id="page-35-0"></span>**6.3 Modelamiento de datos**

La Figura 03 muestra el modelo entidad-relación, el cual está constituido por 7 entidades, además de las relaciones presentes entre éstas. El modelado se construye en base a la relación que tiene cada una de las entidades presentes con la OT del Taller Automotriz.

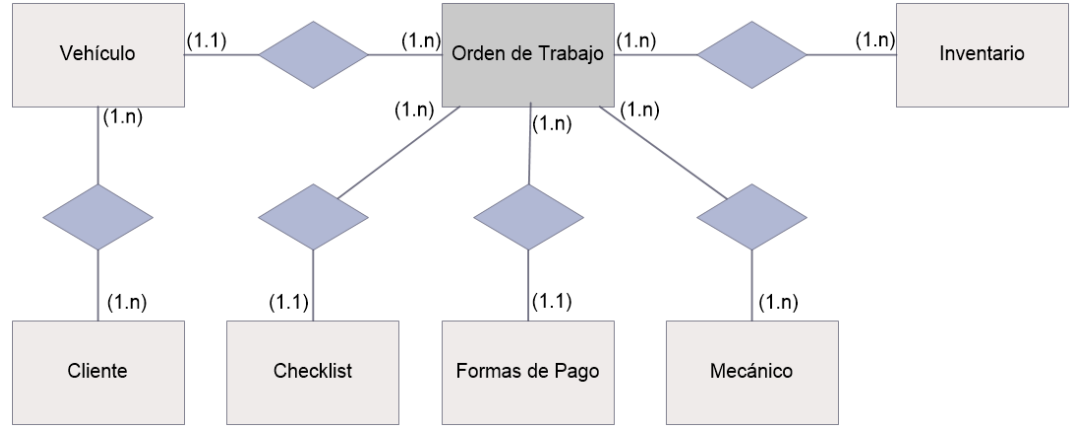

Figura 03: MER, Modelo Entidad Relación.

A continuación se describe cada una de las entidades representadas:

- Orden de Trabajo: Esta entidad hace referencia al trabajo que realiza el taller mecánico, acá es donde se relacionan prácticamente todas las entidades, con el fin de generar cada Orden de Trabajo que es requerida por el taller automotriz.
- Vehículo: Esta entidad representa a los vehículos que requieren los trabajos por parte del taller mecánico. Acá se encuentran los atributos; Patente, Marca, Modelo, Año, Color, Kilometraje.
- Cliente: Acá se ven representados los clientes dueños de los vehículos que son llevados al Taller Mecánico. Los principales son; Nombre, Rut, Dirección, Cuidad, Email, Teléfono.
- Mecánico: Esta entidad representa a los mecánicos que son parte del taller mecánico. Acá se encuentran los atributos; Nombre, Especialidad, Valor por hora,.
- Repuestos: Esta entidad tiene los repuestos que son utilizados en cada Orden de Trabajo. Acá se encuentras los atributos; Id Producto, Tipo Producto, Marca, Modelo, Valor.
- Checklist: Esta entidad representa ciertos datos que son importantes a la hora de dejar un vehículo en el taller mecánico, atributos como; Nivel de combustible, Cantidad de tapa de ruedas, Existencia de la rueda de repuesto.
- Formas de Pago: Esta entidad representa la forma de pago que utilizará el cliente por los servicios realizados por parte del taller mecánico. Acá se encuentran atributos dependiendo de la forma de pago, ya que ésta puede ser en efectivo, con cheque o Transbank. En el caso del pago con cheque, es necesario la respectiva Plaza y en el caso de Transbank, se necesita el tipo de tarjeta de crédito y el número de cuotas, según esta sea requerido. Mientras que todas contemplan una fecha de pago.

# <span id="page-36-0"></span>**7 DISEÑO**

# <span id="page-36-1"></span>**7.1 Diseño de Físico de la Base de datos**

En este modelo físico de la base de datos se despliegan 9 Tablas obtenidas a partir del modelo Entidad-Relación, las cuales se muestran en la figura 03.

Acá se agregan 4 tablas que son necesarias para guardar correctamente toda la información que registrará el sistema. Se añade la tabla "Usuario" la cual es necesaria para guardar a los distintos usuarios que son parte del software. Se transforma la tabla "Cliente\_Vehículo" en relación por definición propia, la cual es necesaria para hacer único el vehículo perteneciente a un cliente. La tabla "Detalle\_Repuesto" que es necesaria para registrar los datos de los repuestos utilizados en cada una de las Órdenes de Trabajo. La tabla "Detalle\_Mano\_de\_Obra" que registra los datos referente a la mano de obra aplicada a cada una de las Órdenes de Trabajo y que mecánico realizó una determinada labor.

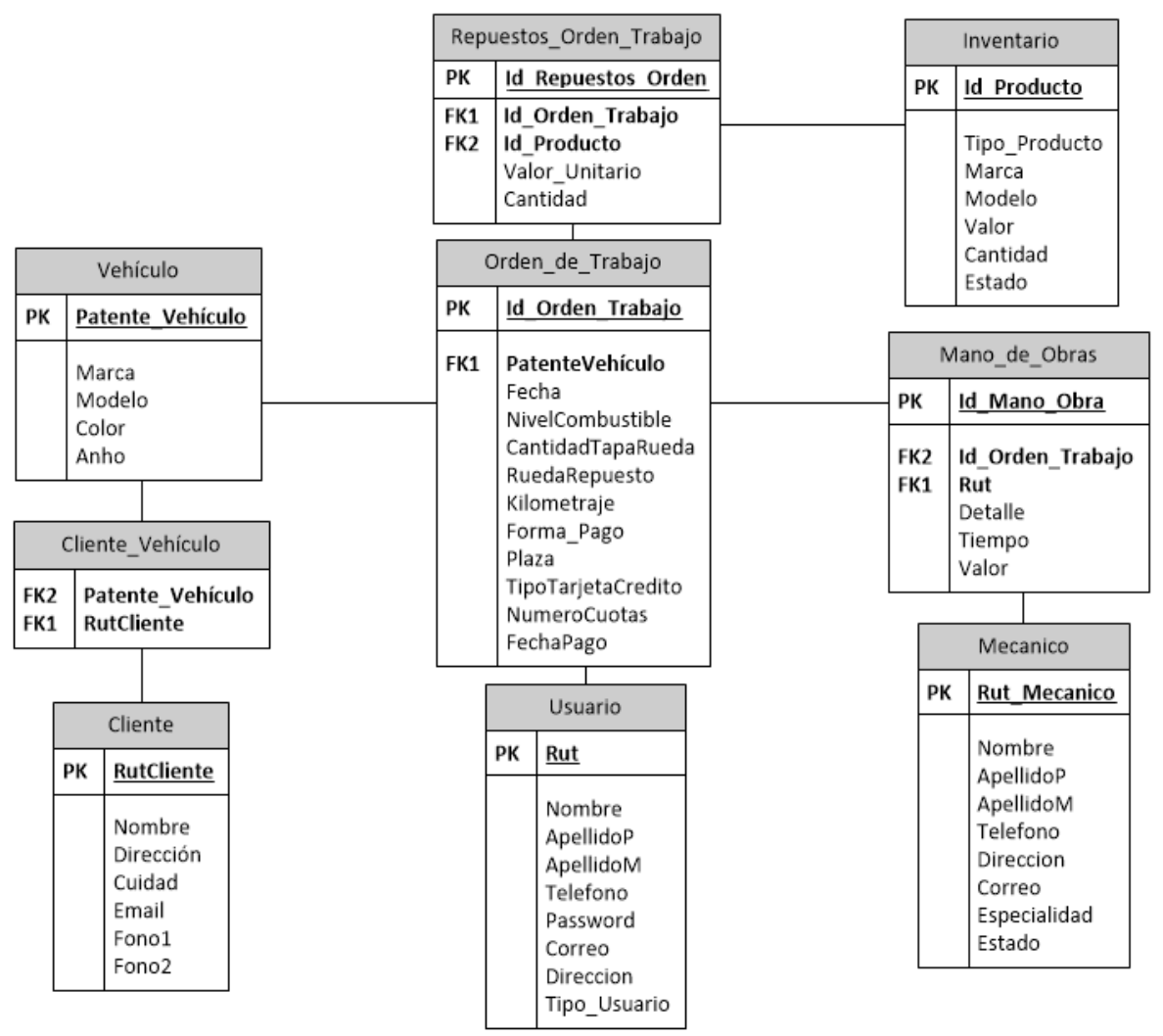

Figura 04: Modelo Físico de la Base de Datos

### <span id="page-37-0"></span>**7.2 Diseño interfaz y navegación**

La interfaz de la aplicación está conformada para todos los usuarios por 5 partes, las cuales se muestran en la figura 05. Con la ayuda de una diseñadora gráfica se eligió la temática y combinación de colores utilizados, ya que son los que forman parte del logo y de la empresa.

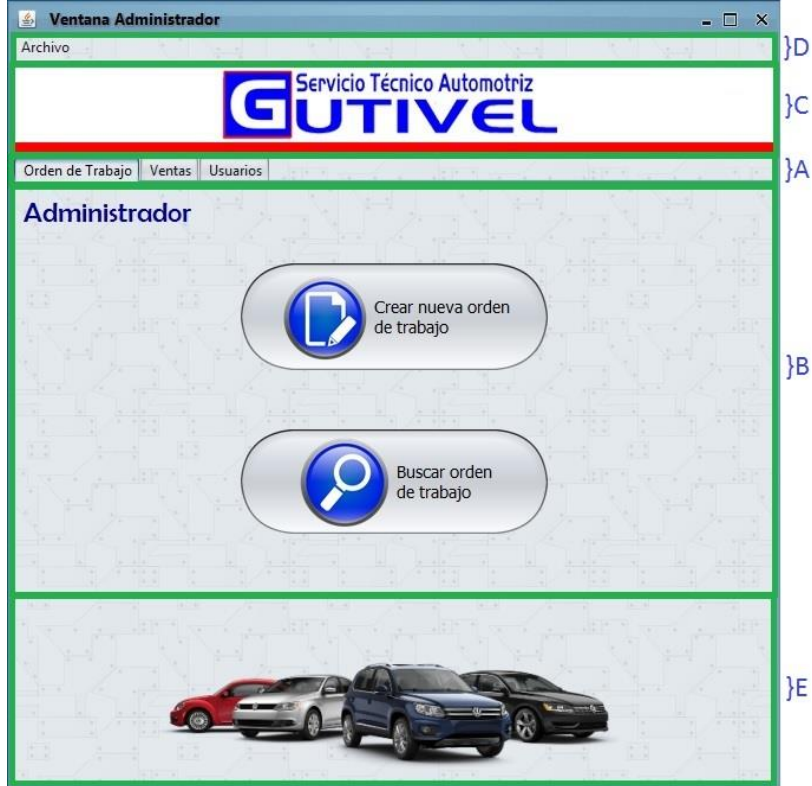

Figura 05: División ventana usuario.

En la Figura, las partes son identificadas por letras (A, B, C, D, E).

El fragmento "A" corresponde a las pestañas correspondientes al perfil de cada usuario. En el fragmento "B" podemos encontrar por un lado la identificación del usuario que ha ingresado al sistema y por otro los botones correspondientes a la pestaña seleccionada en A. En el fragmento "C" se presenta el logo del Taller Automotriz Gutivel, como un encabezado de la página. En el fragmento "D" se presenta la opción Archivo, con la cual el usuario puede cerrar su sesión o salir del programa. Finalmente en el fragmento "E" se encuentra una imagen representativa del cometido del taller mecánico.

## <span id="page-38-0"></span>**8 PRUEBAS**

A modo de revisar el correcto funcionamiento del software, se realizan las siguientes pruebas:

- Login
- Creación Orden de Trabajo
- Agregar Repuesto
- Modificar Repuesto
- Modificar Datos Personales
- Modificar Contraseña
- Logout

A continuación se muestra la Tabla 30 donde se especifican las actividades mencionadas y los criterios utilizados para dar conformidad a la revisión.

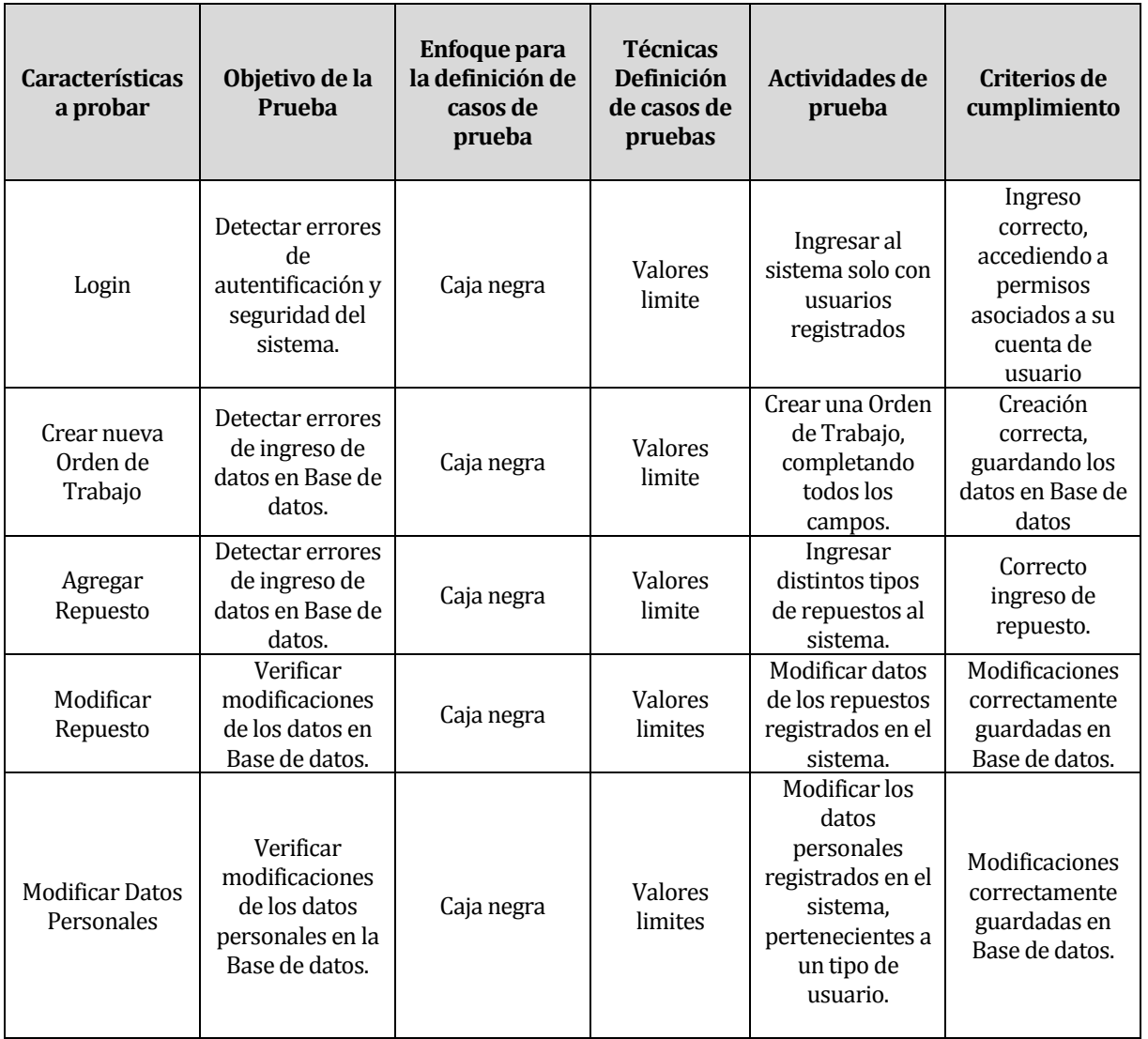

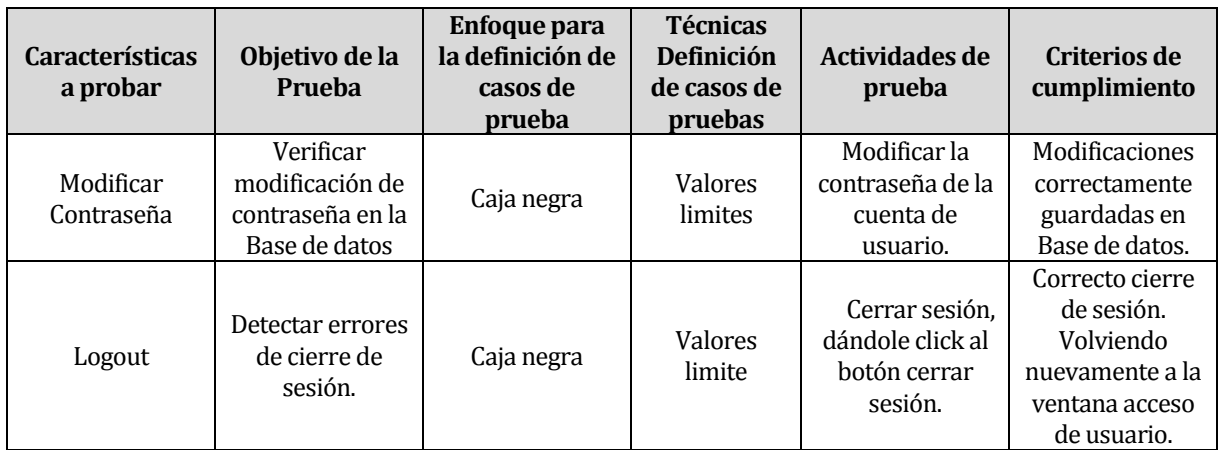

Tabla 30: Especificación de Pruebas.

# <span id="page-39-0"></span>**8.1 Especificación de las pruebas**

Para cada característica probada en el punto anterior, se especifican en detalle los resultados obtenidos.*(Ver tabla 30: Especificación de Pruebas).*

A continuación se especifica la configuración utilizada para cada una de ellas.

Configuración utilizada para las pruebas:

- Hardware: Intel® Core™ i3-3110M CPU @ 2.40 GHz, 8 GB RAM.
- Sistema Operativo: Windows 8

# <span id="page-39-1"></span>**8.1.1 Prueba Login**

 Pre condiciones: Se requiere que existan usuarios con distintos perfiles creados en la base de datos.

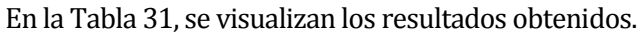

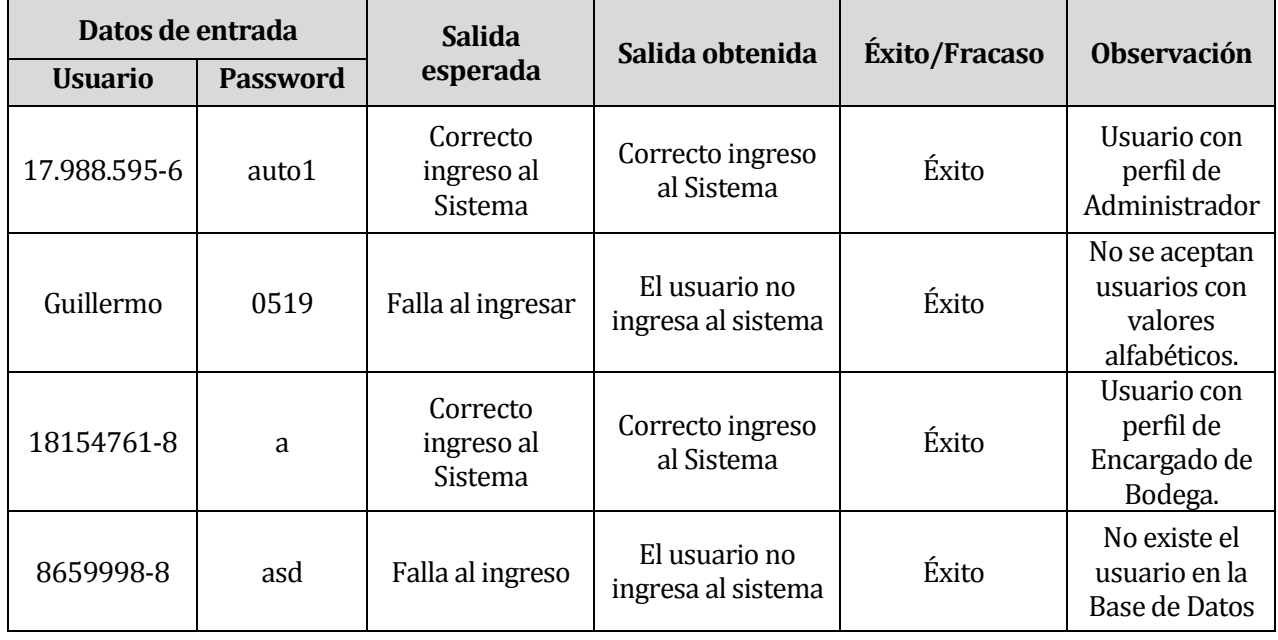

<span id="page-39-2"></span>Tabla 31: Especificación Prueba Login

### <span id="page-40-0"></span>**8.1.2 Prueba Creación nueva Orden de Trabajo**

Configuración utilizada para la prueba:

Pre condiciones: Tener conocimiento de los datos de entrada que requiere esta acción.

En la Tabla 32, se presentan los datos de entrada utilizados para realizar la Prueba.

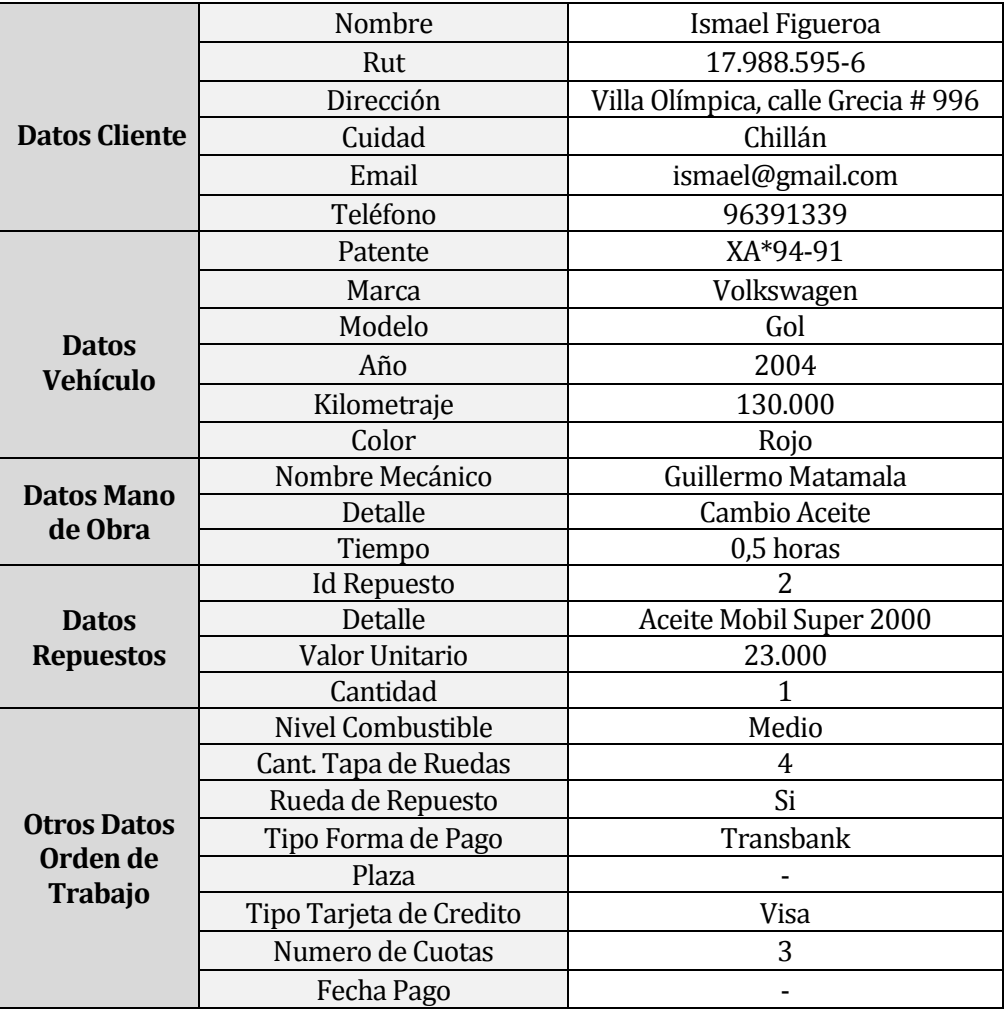

Tabla 32: Datos de entrada Prueba Creación Orden de Trabajo.

En la Tabla 33 se muestran los resultados

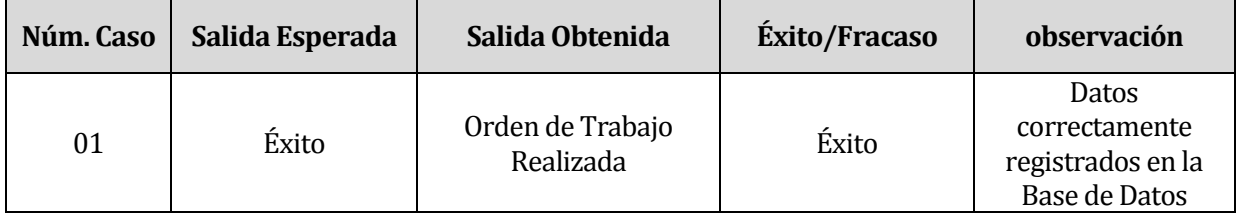

Tabla 33: Resultado Prueba Creación Orden de Trabajo.

#### <span id="page-41-0"></span>**8.1.3 Prueba Agregar Repuesto**

Configuración utilizada para la prueba:

Pre condiciones: Se requiere conocimiento de los campos que solicita esta acción.

La Tabla 34 muestra los datos de entrada requeridos para esta prueba.

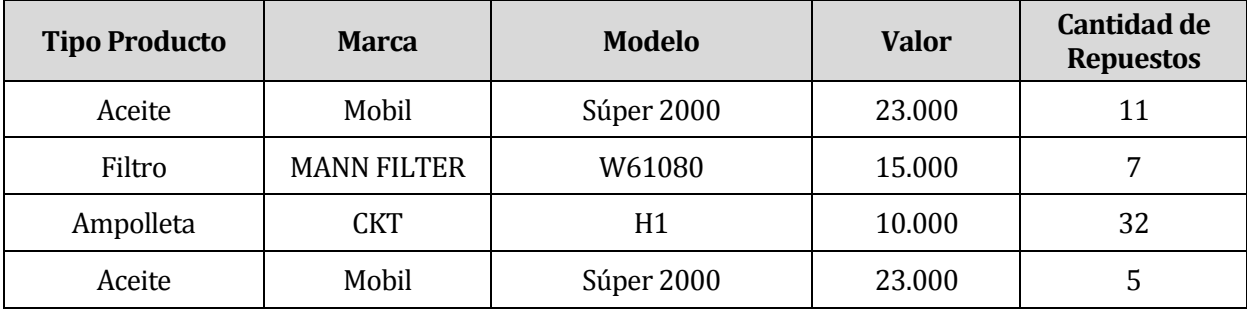

Tabla 34: Especificación Datos de entrada Prueba Agregar Repuesto.

En la Tabla 35, se visualizan los resultados obtenidos

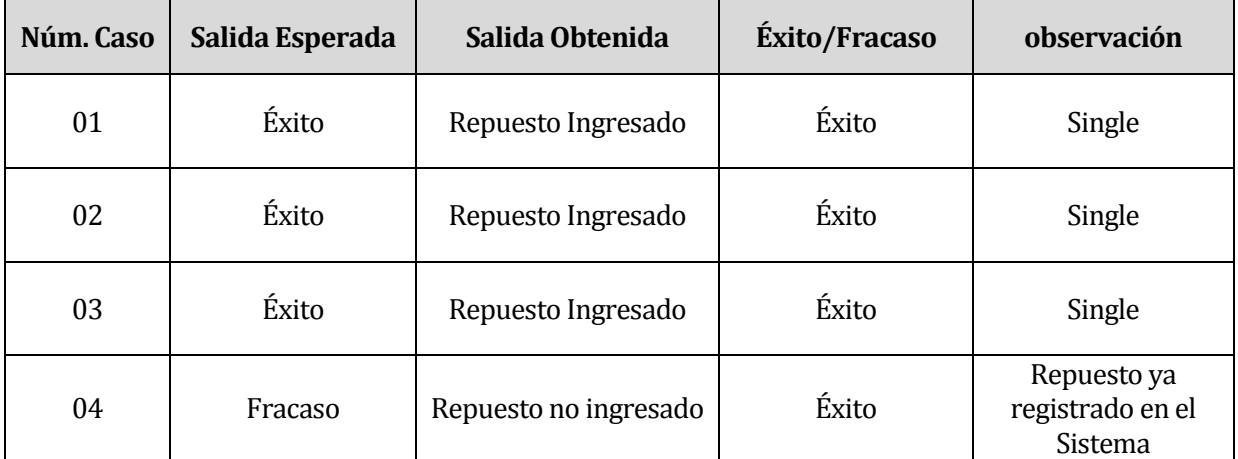

Tabla 35: Resultado Prueba Agregar Repuesto.

#### <span id="page-42-0"></span>**8.1.4 Prueba Modificar Repuesto**

Configuración utilizada para la prueba:

Pre condiciones: Se requiere haber seleccionado un repuesto de la lista.

La Tabla 36 muestra las modificaciones de los datos del repuesto guardado.

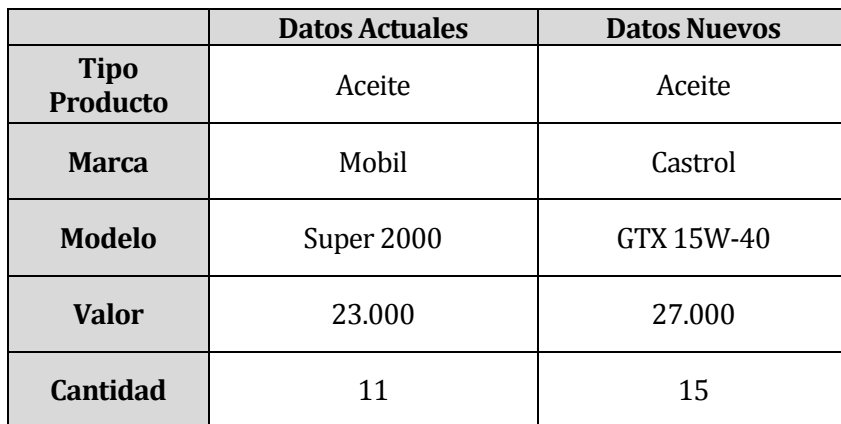

Tabla 36: Especificación Modificar Repuesto.

En la Tabla 37, se visualizan los resultados obtenidos.

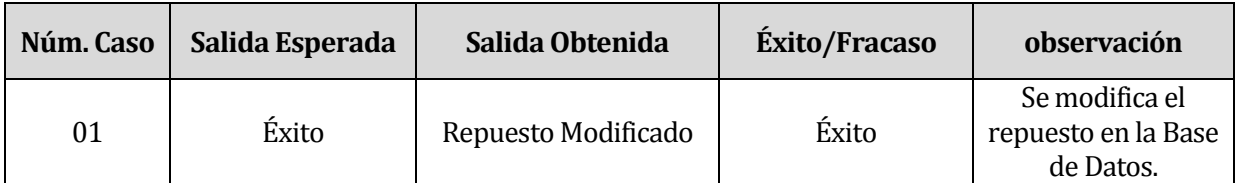

Tabla 37: Resultado Prueba Modificar Repuesto

#### <span id="page-43-0"></span>**8.1.5 Prueba Modificar Datos Personales**

Configuración utilizada para la prueba:

Pre condiciones: Se requiere que existan usuarios ingresados en la base de datos.

En las Tablas 38 y 39, se muestran dos casos de Modificaciones de datos personales.

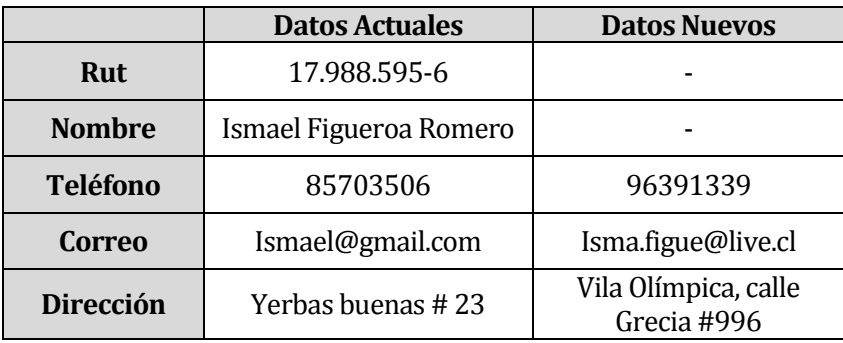

Tabla 38: Caso 01 Especificación Modificar Datos Personales.

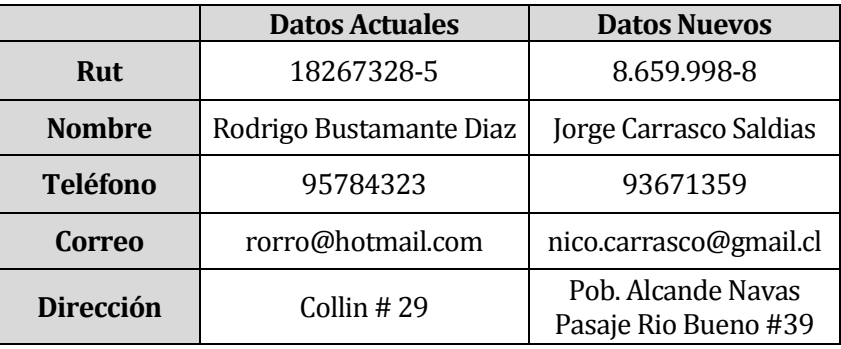

Tabla 39: Caso 02 Especificación Modificar Datos Personales.

En la Tabla 40, se visualizan los resultados obtenidos.

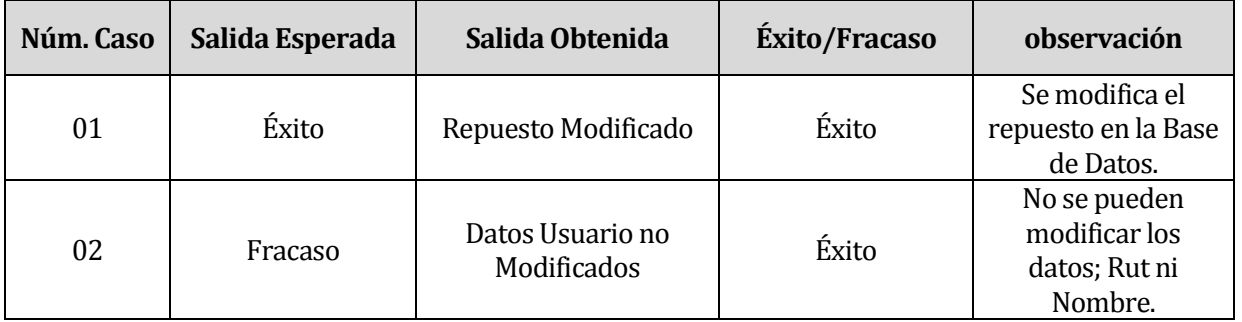

Tabla 40: Resultado Prueba Modificar Datos Personales.

#### <span id="page-44-0"></span>**8.1.6 Prueba Modificar Contraseña**

Configuración utilizada para la prueba:

 Pre condiciones: Se requiere que existan usuarios con distintos perfiles creados en la base de datos.

La Tabla 41 muestra los datos utilizados para la prueba.

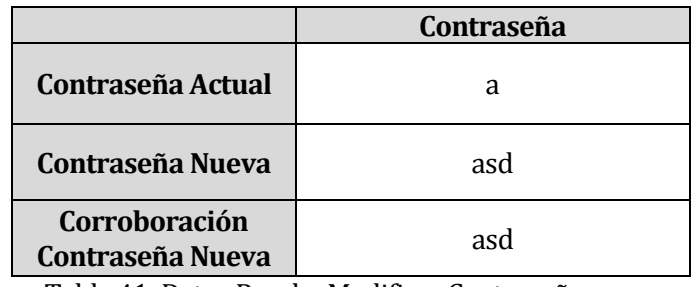

Tabla 41: Datos Prueba Modificar Contraseña.

En la Tabla 42 se visualizan los resultados obtenidos.

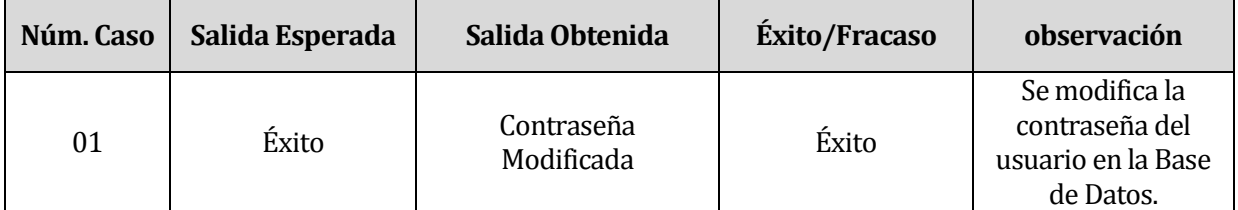

Tabla 42: Resultado Prueba Modificar Contraseña.

#### <span id="page-44-1"></span>**8.1.7 Prueba Logout**

 Pre condiciones: Se requiere que existan usuarios con distintos perfiles creados en la base de datos.

En la Tabla 43 se visualizan los resultados obtenidos.

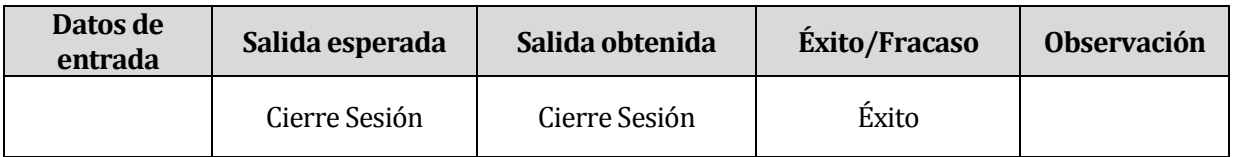

Tabla 43: Resultado Prueba Logout.

# <span id="page-45-0"></span>**9 PLAN DE CAPACITACIÓN Y ENTRENAMIENTO**

Puesto que los usuarios están medianamente familiarizados con la informática, pero no así con el sistema digitalizado de Orden de Trabajo ni el de inventario, la capacitación de la solución debe pasar necesariamente por el fácil entendimiento del software. Por ende se decide un entrenamiento teórico y práctico.

La capacitación se compone de dos etapas, donde la primera busca la correcta comprensión de los módulos y funcionalidades que presenta la solución. La segunda tiene el mismo fin, pero se entrega por medio del uso práctico del software, mostrando las funcionalidades de cada usuario y las limitaciones correspondientes a cada uno de ellos.*(Ver Anexo B)*

Además se añade un manual de usuario el cual sirva de apoyo para los usuarios del software posterior a la capacitación realizada. *(Ver Anexo C)*

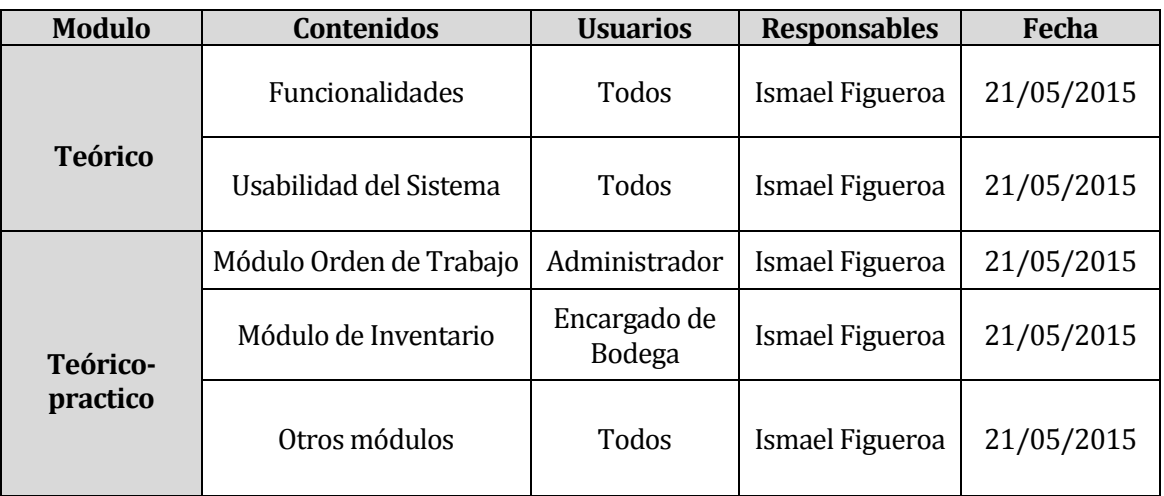

En la Tabla 44 se detalla cómo se realizará dicha capacitación.

Tabla 44: Plan de Capacitación y Entrenamiento.

# <span id="page-46-0"></span>**10 PLAN DE IMPLANTACIÓN Y PUESTA EN MARCHA**

Para la implementación y puesta en marcha de la solución, se prevé un periodo de marcha blanca de una semana, la cual está pensada para posibles modificaciones de carácter menor.

La implementación se considerará exitosa cuando los distintos tipos de usuarios que contempla el sistema, puedan efectivamente y sin ningún inconveniente acceder a todas las funcionalidades que les otorgue su rol en el software.

En la Figura 06 se muestra la implementación de la solución, donde se muestran las etapas y los tiempos que éstas tienen asociadas.

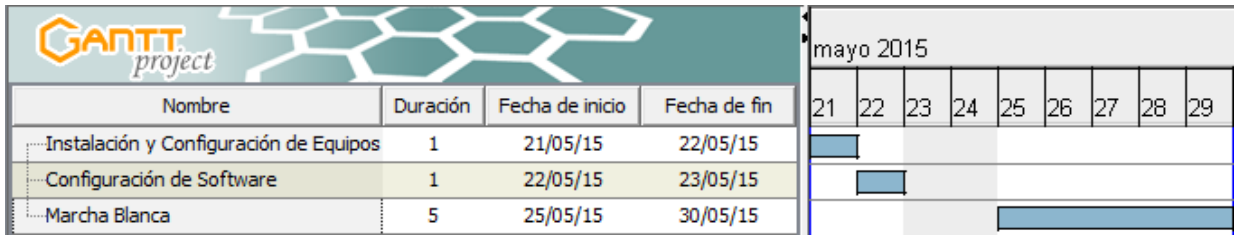

Figura 06: Plan de Implementación y Puesta en Marcha

# <span id="page-47-0"></span>**11 RESUMEN ESFUERZO REQUERIDO**

La tabla 45, muestra una representación del esfuerzo requerido para completar este proyecto. La distribución de esfuerzo se divide por etapas del proyecto de software.

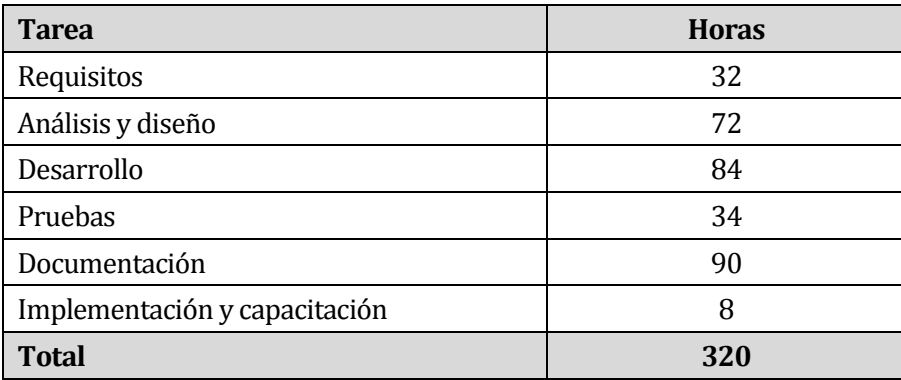

Tabla 45: Detalle esfuerzo requerido.

# <span id="page-48-0"></span>**12 CONCLUSIONES**

Una vez finalizado el desarrollo del presente proyecto, se obtiene una solución la que mejora la forma en que el Taller Automotriz comercial Gutivel trabaja, primero la gestión de cada una de sus Órdenes de Trabajo, brindando un software que permite acelerar dicho proceso y segundo, otorgando un sistema de gestión de repuestos, el cual permite a la organización tener un claro conocimiento de todos los productos existentes en el Taller Automotriz, permitiendo una mejor toma de decisiones a la hora de adquirir nuevos repuestos.

Con lo señalado el Taller Automotriz, comercial Gutivel da un salto en lo que se refiere a comodidad y organización de su labor cotidiana.

Para la realización del proyecto se utilizó la metodología de desarrollo de software iterativa e incremental con la cual se trabajó cómodamente por las características que éste tipo de desarrollo brinda, es decir, al estar compuesta en su inicio de una implementación simple de los requerimientos del sistema, los cuales no son claros en un principio y de pequeñas etapas sobre las cuales se va trabajando y mejorando hasta concluir con el sistema completo. Además de la confiabilidad que este desarrollo de software presenta.

En cuanto al desarrollo de la aplicación, se opta por utilizar el lenguaje de programación Java en el entorno de desarrollo Netbeans, debido a que éstas brindaban todas las herramientas necesarias para el desarrollo de la solución planteada.

En relación a la apariencia de la aplicación, se llegó a este estilo con la ayuda de una diseñadora gráfica que nos brinda la Universidad, quien se encargó de la creación de los iconos utilizados por la aplicación y con quien mediante reuniones a lo largo del semestre se decidió la apariencia y combinación de colores utilizada en el Software.

Desde el punto de vista del Taller Mecánico, se puede asegurar que se ha cumplido a cabalidad con lo esperado, superando inclusive sus expectativas, es por esto que el proyecto realizado cumple con lo estipulado en un principio.

Destacar además los conocimientos adquiridos durante estos años de universidad y el arduo trabajo para llevar adelante todo lo que la vida universitaria implica, son las bases que hoy en día entregan sus frutos en la realización de éste proyecto.

# <span id="page-49-0"></span>**13 BIBLIOGRAFÍA**

- Henry Terrero & José Paredes (2010), Desarrollo de Aplicaciones con Java, Fundación del código libre dominicano.
- Varios (2009), Prácticas de Java, Universidad del País Vasco.
- Gustavo Guillermo Pérez (2008), Aprendiendo Java y POO, Autoedición.
- Maslakowski, Mark. (2001). Aprendiendo MySQL en 21 días, (3ra Ed.), México, Pearson Educación.
- Oracle Corporation. (2013). Netbeans IDE Overview. Recuperado el 10 de septiembre de 2014 de https://netbeans.org/features/index.html
- Roger Pressman S (2010), Ingeniería del Software, McGraw-Hill, 7° edición.

*Universidad del Bío-Bío. Red de Bibliotecas - Chile*

# **ANEXOS**

# <span id="page-51-0"></span>**14 ANEXO A: REPORTES DE SALIDA**

# **14.1 Reporte de Orden de Trabajo**

<span id="page-51-1"></span>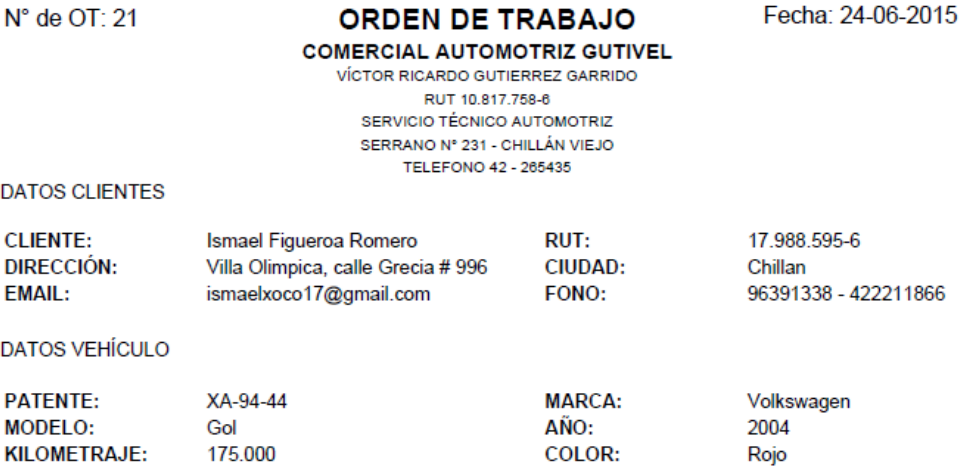

#### **MANO DE OBRA**

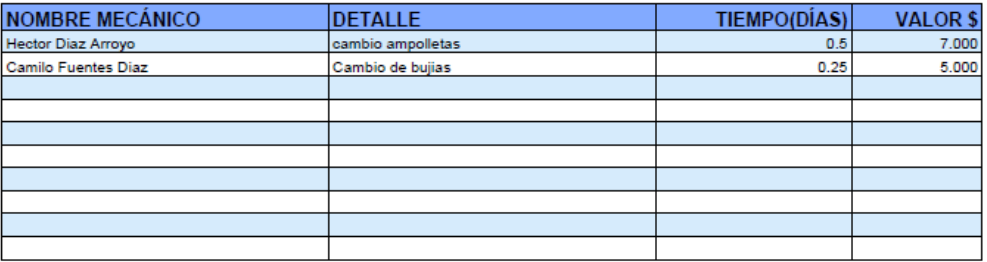

#### **REPUESTOS**

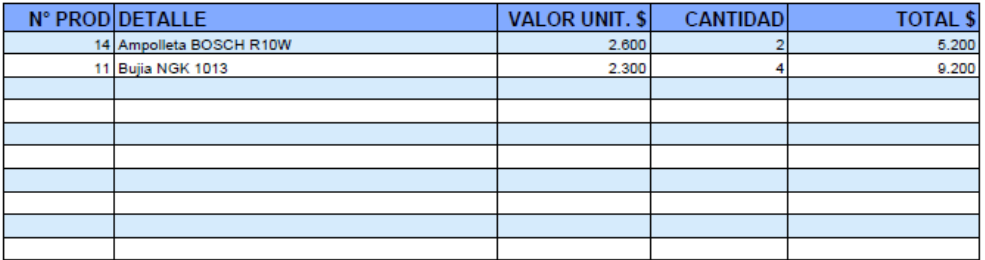

**CHECKLIST** 

**TOTALES** 

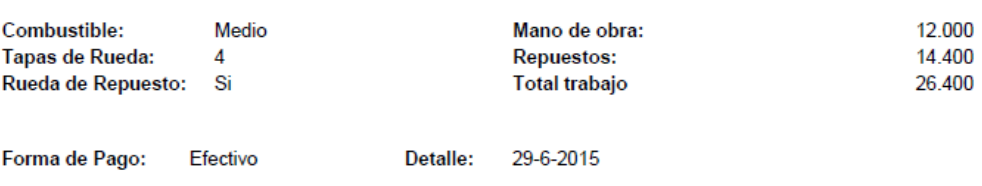

NOTA: Autorizo a COMERCIAL GUTIVEL, a efectuar trabajos indicados en esta orden empleando los repuestos necesarios COMERCIAL GUTIVEL no se responsabiliza por accidentes o incendios por fuerza mayor ajenos a nuestro control

Mecánico Responsable

# <span id="page-52-0"></span>**14.2 Reporte de Venta de Productos**

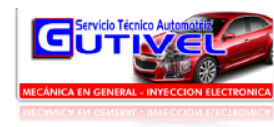

**VENTA DE PRODUCTOS** Servicio Técnico Automotriz GUTIVEL Serrano 231, Chillán Viejo 042-2265435

Fecha: 8/7/2015

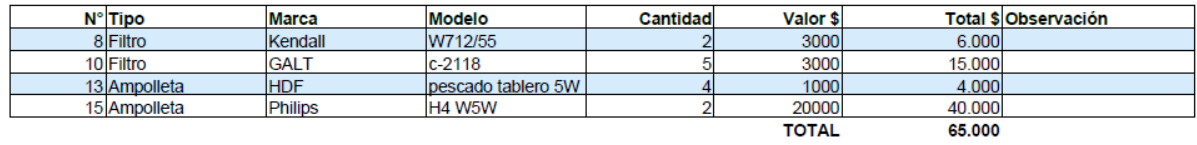

### <span id="page-52-1"></span>**14.3 Reporte de Stock de Productos**

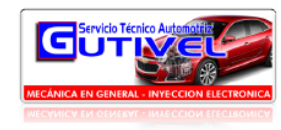

**STOCK DE PRODUCTOS** Servicio Técnico Automotriz GUTIVEL Serrano 231, Chillán Viejo 042-2265435

Fecha: 7/7/2015

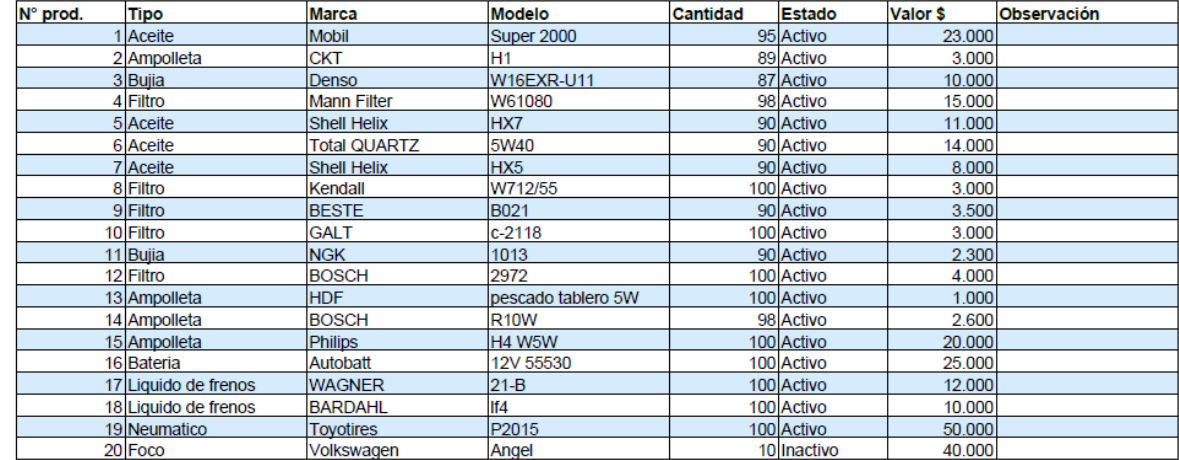

# <span id="page-52-2"></span>**14.4 Reporte de Órdenes de Trabajo por Rango de fechas**

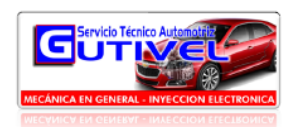

**ORDEN DE TRABAJO** Servicio Técnico Automotriz GUTIVEL Serrano 231, Chillán Viejo

Fecha: 9/7/2015

042-2265435

**Desde: 1-5-2015** 

Hasta: 30-6-2015

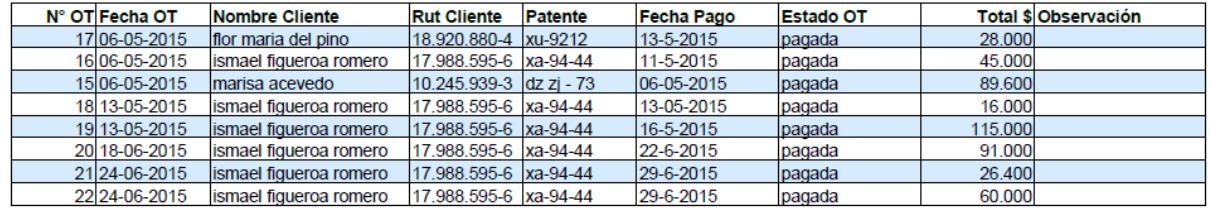

# <span id="page-53-0"></span>**14.5 Reporte de OT con filtro de Búsqueda.**

#### **14.5.1 Nombre Cliente**

<span id="page-53-1"></span>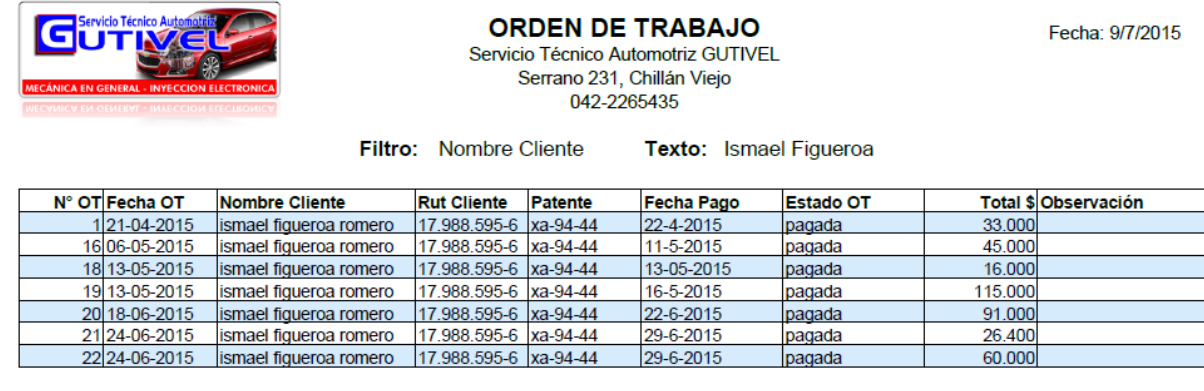

#### <span id="page-53-2"></span>**14.5.2 Estado OT**

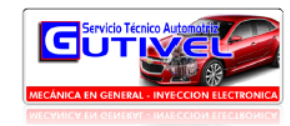

**ORDEN DE TRABAJO** Servicio Técnico Automotriz GUTIVEL Serrano 231, Chillán Viejo 042-2265435

Texto: Pagada

Filtro: Estado

Fecha: 9/7/2015

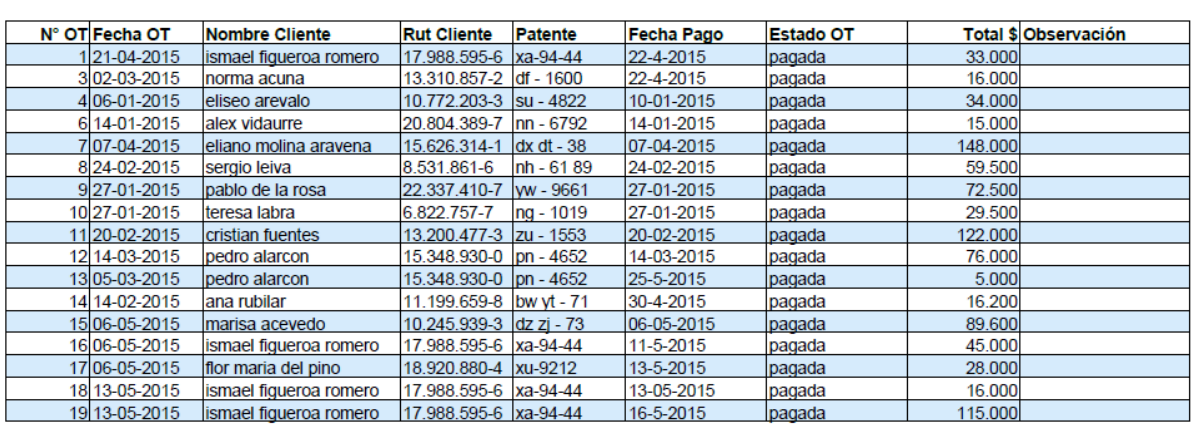

#### <span id="page-53-3"></span>**14.5.3 Fecha OT**

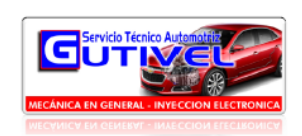

#### **ORDEN DE TRABAJO**

Servicio Técnico Automotriz GUTIVEL Serrano 231, Chillán Viejo

Fecha: 10/7/2015

042-2265435 Filtro: Fecha OT Texto: 06-05-2015

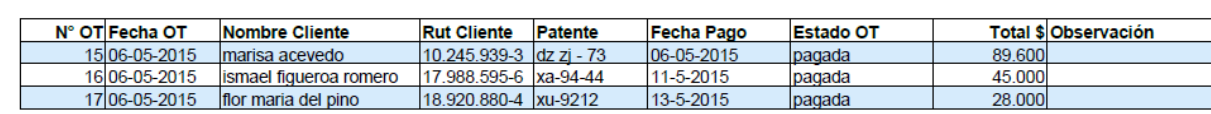

# <span id="page-54-0"></span>**ANEXO B: VISITA CAPACITACIÓN COMERCIAL GUTIVEL**

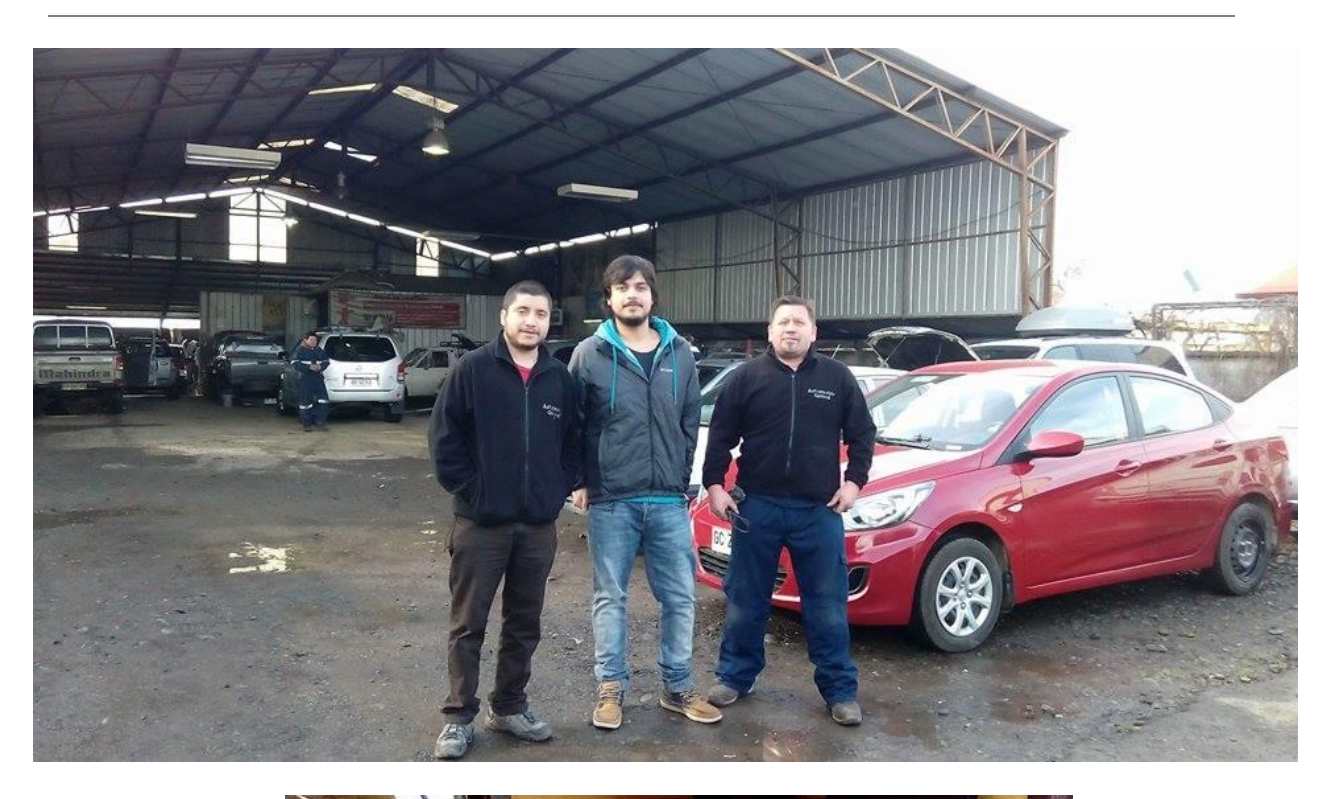

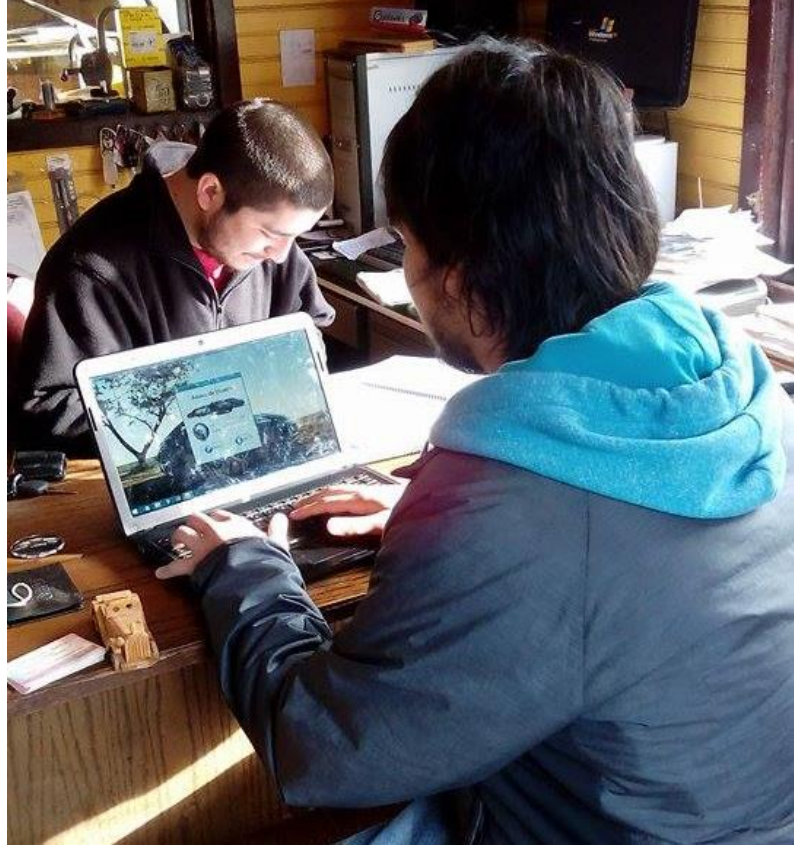

# <span id="page-55-0"></span>**16 ANEXO C: MANUAL DE USUARIO**

Adjunto archivo "Manual de usuario Gutivel"